#### **COMPAQ**

## **Integrating Compaq Insight Manager with BMC PATROL**

Compaq TechNote

**First Edition July 1997 Part Number 297458-001 Compaq Computer Corporation**

D t Titl

#### **Notice**

The information in this publication is subject to change without notice.

COMPAQ COMPUTER CORPORATION SHALL NOT BE LIABLE FOR TECHNICAL OR EDITORIAL ERRORS OR OMISSIONS CONTAINED HEREIN, NOR FOR INCIDENTAL OR CONSEQUENTIAL DAMAGES RESULTING FROM THE FURNISHING, PERFORMANCE, OR USE OF THIS MATERIAL. THIS INFORMATION IS PROVIDED "AS IS" AND COMPAQ COMPUTER CORPORATION DISCLAIMS ANY WARRANTIES, EXPRESS, IMPLIED OR STATUTORY AND EXPRESSLY DISCLAIMS THE IMPLIED WARRANTIES OF MERCHANTABILITY, FITNESS FOR PARTICULAR PURPOSE, GOOD TITLE AND AGAINST INFRINGEMENT.

This publication contains information protected by copyright. No part of this publication may be photocopied or reproduced in any form without prior written consent from Compaq Computer Corporation.

 1997 Compaq Computer Corporation. All rights reserved. Printed in the U.S.A.

The software described in this guide is furnished under a license agreement or nondisclosure agreement. The software may be used or copied only in accordance with the terms of the agreement.

This publication does not constitute an endorsement of the product or products that were tested. The configuration or configurations tested or described may or may not be the only available solution. This test is not a determination of product quality or correctness, nor does it ensure compliance with any federal, state, or local requirements. Compaq does not warrant products other than its own strictly as stated in Compaq product warranties.

Compaq, Compaq Insight Manager, ProLiant, registered United States Patent and Trademark Office.

Microsoft, MS-DOS, Windows, and Windows NT are registered trademarks of Microsoft Corporation.

PATROL is a registered trademark of BMC Software, Inc.

Product names mentioned herein may be trademarks and/or registered trademarks of their respective companies.

#### **Integrating Compaq Insight Manager with BMC PATROL**

First Edition July 1997 Part Number 297458-001

## **Contents**

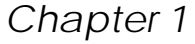

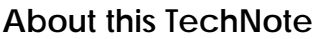

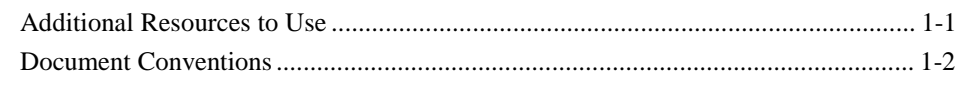

**. . . . . . . . . . . . . . . . . . . . . . . . . . . . . .**

## *Chapter 2*

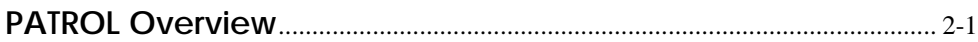

## *Chapter 3*

### **Integration Feature Summary**

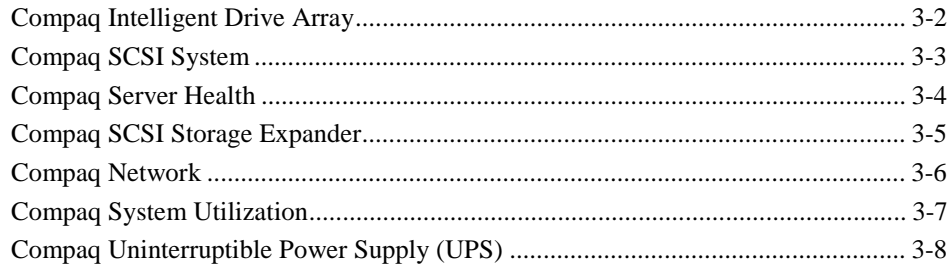

## *Chapter 4*

#### **Architecture**

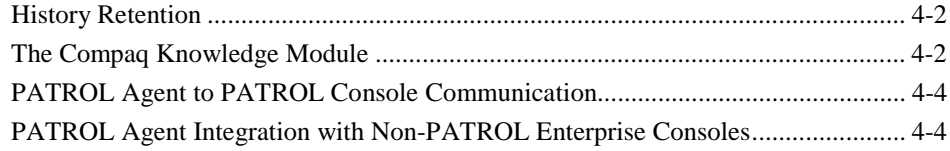

#### *Chapter 5*

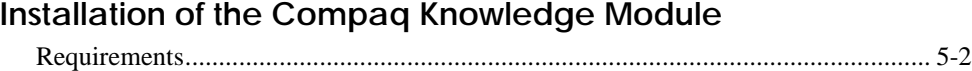

### *Chapter 6*

#### **Compaq Knowledge Module Parameters**

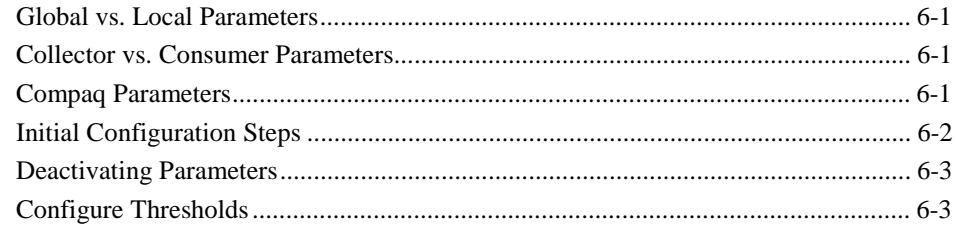

### *Chapter 7*

#### **Trouble Shooting the BMC PATROL Agent**

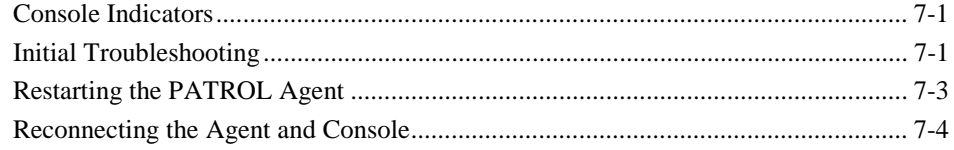

## *Chapter 8*

#### **Management Solution Scenarios**

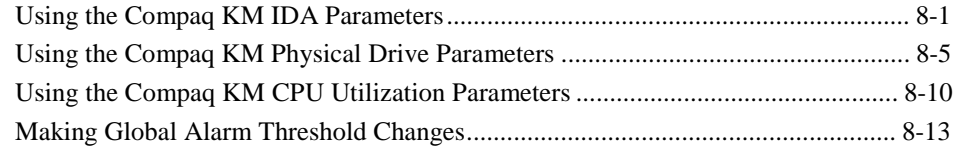

# **. . . . . . . . . . . . . . . . . . . . . . . . . . . . . .**

*iv*

### *Chapter 9*

**Acquiring the Compaq Knowledge Module**....................................... 9-1

*Appendix* **Compaq Knowledge Module Parameters**

*Index*

*Integrating Compaq Insight Manager with BMC PATROL*

*v*

 $\blacksquare$  $\blacksquare$  $\blacksquare$  $V$ 

*1-1*

## *Chapter 1* **About This TechNote**

This TechNote provides Compaq system management integration guidelines for the PATROL Management Suite, from BMC Software. This document is intended for System Administrators who have a working knowledge of PATROL and Compaq Insight Manager.

This TechNote provides the following:

- $\blacksquare$ Overview of the BMC PATROL product
- $\blacksquare$  Discussion of the PATROL Knowledge Module for Compaq Insight Manager (for brevity, referred to in this document as Compaq Knowledge Module, or Compaq KM) the integration module with Compaq Insight Manger.
- $\blacksquare$ Installation information for the Compaq Knowledge Module.
- $\blacksquare$ Tuning guide and information for the Compaq Knowledge Module.
- $\blacksquare$ General troubleshooting tips and techniques for the PATROL Agent and Console.
- $\blacksquare$ Product Distribution information for the Compaq Knowledge Module.

### **Additional Resources to Use**

The following list of resources, used throughout this TechNote, provide additional information on Compaq Insight Manager and BMC PATROL.

 $\blacksquare$ *Compaq Insight Manager User Guide*, P/N 133394-012

This document explains how to install, configure, and use Compaq Insight Manager.

 $\blacksquare$ *BMC PATROL Documentation Set*

BMC provides an extensive library of documentation for the installation, configuration, administration, and operation of the PATROL Console, Agents, and Knowledge Modules The following documents are most likely to contain the reference information relevant to this TechNote.

#### − *BMC PATROL Knowledge Module for Compaq Insight Manager*

This document provides procedures that allow the administrator to install and administer the Compaq Knowledge Module.

− *BMC PATROL Installation*

This document provides procedures that allow the administrator to install the PATROL Console, PATROL Agents, and PATROL Knowledge Modules in an open-systems distributed environment.

− *BMC PATROL User Guide*

This document provides procedures for administrators who are responsible for PATROL Console and Agent usage and configuration.

− *BMC PATROL for Windows NT Installation Guide*

This document provides procedures that allow the administrator to install the PATROL Agent and PATROL Knowledge Module (KM) on a Windows NT host.

 $\blacksquare$ *BMC PATROL Knowledge Module for Windows NT Volume 1, 2, and 3 Reference Manual*

This document contains information for installing, configuring, and administering the KM for Windows NT.

П *BMC Home Page*: http://www.bmc.com

Additional information is available through the BMC Home Page.

 $\blacksquare$ *Compaq Home Page*: http://www.compaq.com

Additional information on Compaq Insight Manager and other Compaq products is available through the Compaq Home Page.

*1-3*

## **Document Conventions**

Table 1-1 lists the conventions used to distinguish elements of text found within this document:

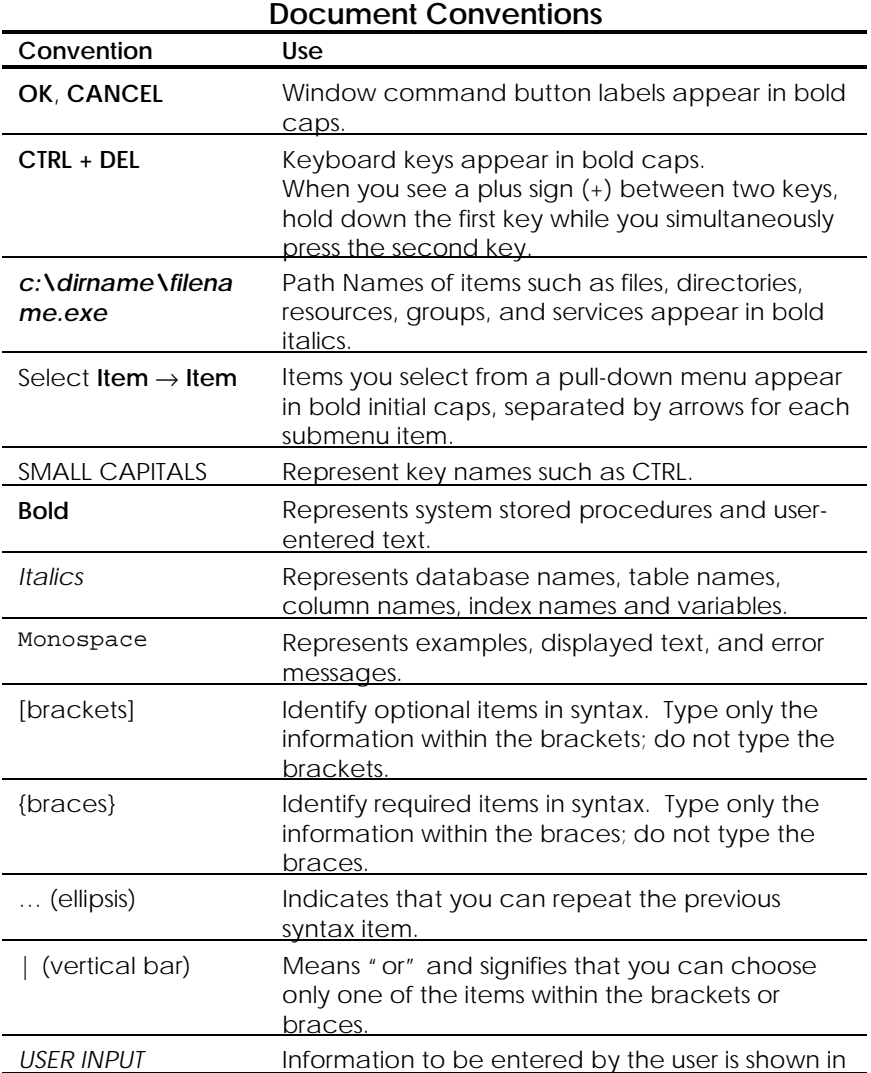

#### **Table 1-1**

uppercase and in a different typeface.

 $\mathbf{r}$  , and  $\mathbf{r}$  , and  $\mathbf{r}$  $\blacksquare$  $\blacksquare$  $\overline{a}$  $\blacksquare$  $\blacksquare$  $\blacksquare$  $\blacksquare$  $\blacksquare$  $\mathbf{u} = \mathbf{u}$  $\blacksquare$  $\blacksquare$  $\blacksquare$  $1 - 5$ 

## *Chapter 2* **PATROL Overview**

The PATROL Management Suite, from BMC Software, is an application and data management product suite designed to monitor systems, databases, and applications. PATROL uses Intelligent Autonomous Agents and loadable libraries of expertise called Knowledge Modules to automatically detect the environment, continuously survey related systems, implement recovery actions and initiate alarms based on preset parameters.

The PATROL Console is the administrator's interface with PATROL Agents. There are two types of Console modes: Developer and Operator. An Operator Console provides a graphical workspace where the administrator can monitor the status of vital resources in the distributed enterprise being managed. This is a read-only type of interface with the PATROL Agent. The Developer Console is similar to the Operator Console; however, it allows the administrator to configure and modify the Agent.

The PATROL Agent automatically looks for state changes or exceptions to normal operational thresholds that can negatively impact data availability and performance to a user. When an exception occurs, PATROL not only detects the change and issues an alert, but can automatically perform an alarm or warning recovery script without any intervention from the administrator. PATROL provides these capabilities for applications, databases, messaging, middleware, operating systems and other underlying resources.

The Agent operates autonomously on the machines being managed without needing to be connected to or communicate with the PATROL Console. The PATROL Agent:

- n Collects parameter values
- $\blacksquare$ Executes startup actions
- $\blacksquare$ Executes predefined recovery actions when triggering conditions are met
- $\blacksquare$ Generates events based on monitored parameter values
- $\blacksquare$ Communicates with the PATROL Event Manager
- $\blacksquare$ Processes menu commands issued from the PATROL Console
- $\blacksquare$ Sends alerts to the PATROL Console
- $\blacksquare$ Forwards SNMP traps to other SNMP enterprise management systems

*2-2*

The PATROL Agent performs PATROL activities using programmed knowledge stored in objects referred to as Knowledge Modules (KMs). These KMs are written in PATROL Script Language (PSL), configured using the PATROL Console, and then downloaded to the PATROL Agent. Only those KMs that contain relevant monitoring instructions for the machine being configured are loaded on the machine. This enables the Administrator to minimize the processing, memory, and disk requirements for the Agent with its KMs.

PATROL also has an event browser window to allow the administrator to view all the warnings and alarms that are initiated by the PATROL Agent and the programmed KMs. This event browser is referred to as the PATROL Event Manager (PEM). It can be run as a stand-alone facility or from the PATROL Console.

To complement all the operating system and application level parameters that are monitored by PATROL, hardware level component information for Compaq servers and desktops can be monitored and managed using the Compaq Knowledge Module. This KM monitors and manages a subset of the Compaq Management Information Base (MIB) variables, which are updated and maintained by the Compaq Insight Management Agents. This data is also available and accessible from the Compaq Insight Manager console. Since there are over 1,000 MIB variables, a subset of MIB variables is currently included in the Compaq KM. The following MIB categories are represented in the Compaq KM.

- $\blacksquare$ Intelligent Drive Array
- $\blacksquare$ SCSI System
- $\blacksquare$ Server Health
- П SCSI Storage System
- $\blacksquare$ Network
- П System Utilization
- $\blacksquare$ Uninterruptible Power Supply

*2-3*

Each of these categories maps to an application class that appears as an icon on the main Patrol Console window once the Compaq KM is installed as shown in Figure 2-1.

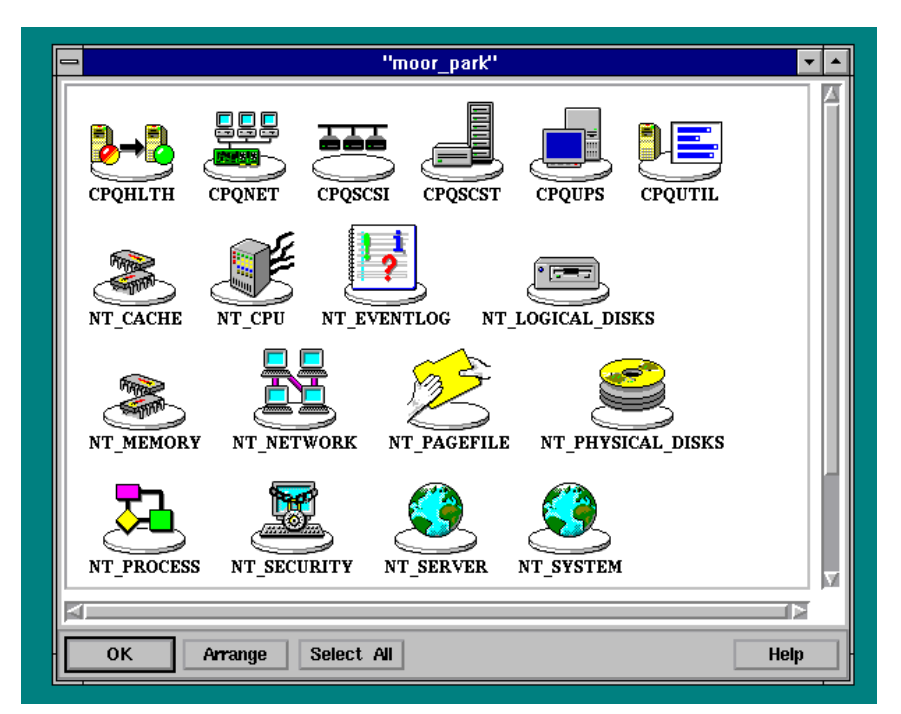

**Figure 2-1**. Patrol Console showing some of the Compaq Application Classes

Additional MIB variables can be added through the development of a customized KM, supplementing the vendor supplied KM. The Network variables in the KM are not taken from the Compaq MIB. They are taken from the IETF Standard general system network MIB (which is the same MIB used by Compaq Insight Manager for network variables):

Iso.org.dod.internet.mgmt.mib-2.interfaces.iftable.ifEntry

 $\mathbf{r}=\mathbf{r}$  $\blacksquare$  $2 - 4$ 

## *Chapter 3* **Integration Feature Summary**

The Compaq Knowledge Module enables the administrator to monitor the health of the Compaq server through PATROL along with database and application performance information. Consolidating this information to a centralized PATROL Console, or to a third-party console integrated with PATROL, provides the administrator with the ability to ensure that servers are highly available and tuned for optimal application performance.

To gather information on Compaq Insight Manager parameters, the PATROL Agent shares information with the Compaq Insight Management Agents. When problem situations are detected, the PATROL KM can be set up to automatically fix problem situations (when possible), or the administrator will be notified through the PATROL Console or a third-party console that a situation requires attention. For example, the Compaq KM monitors the condition of SCSI disks. An administrator will be notified through the PATROL Console or a third-party console if a disk has deteriorated and needs to be physically replaced.

By monitoring Compaq Insight Management Agents in key areas, the Compaq KM gives the user the ability to manage server fault conditions and monitor server performance.

Compaq Insight Manager components that are monitored by the Compaq KM include:

### **Compaq Intelligent Drive Array**

*3-2*

- $\blacksquare$  Monitors overall condition of this controller and any associated logical drives, physical drives and array accelerators
- $\blacksquare$ Determines status of each battery pack on the board
- $\blacksquare$ Tracks number of read errors and write errors over a sample interval
- $\blacksquare$  Monitors total number of seek operations performed by the physical disk and number of times seek errors were detected

Figure 3-1 shows the Compaq Intelligent Drive Array Window and the instantiated icons representing two separate logical drives.

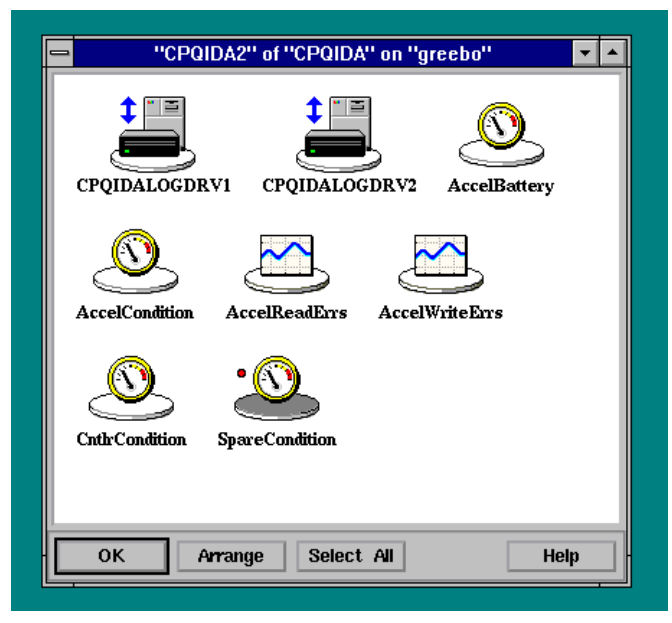

**Figure 3-1**. Compaq Intelligent Drive Array Parameters

*3-3*

## **Compaq SCSI System**

- $\blacksquare$ Displays controller condition and all physical drives controlled by it
- $\blacksquare$ Displays the condition of the physical drives
- $\blacksquare$ Indicates the number of read and write errors on the hard drive
- Displays Compaq tape physical drive status and tape counter errors

Figure 3-2 shows the Compaq SCSI System Windows and parameters for the SCSI controller and the SCSI drive.

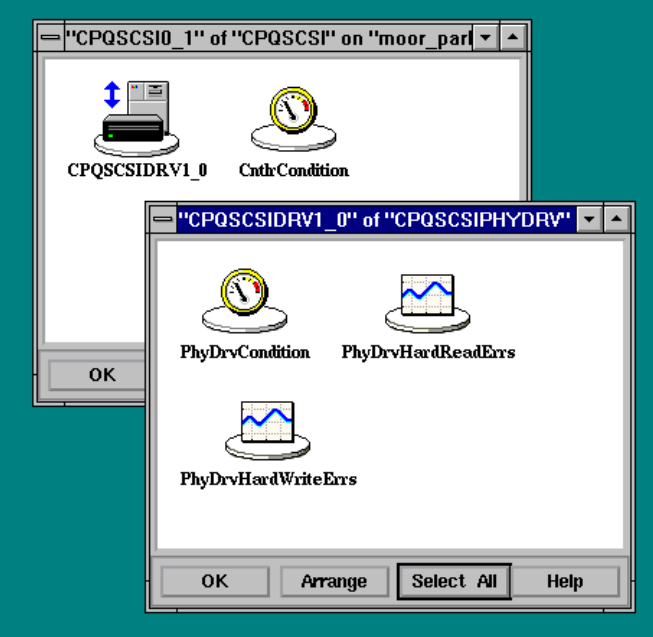

**Figure 3-2**. Compaq SCSI System Parameters

## **Compaq Server Health**

- $\blacksquare$  . Specifies the overall condition of the critical error log, automatic server recovery, the correctable memory error log, and the POST error recording features and provides a timestamp and description of errors that occur
- $\blacksquare$ Displays the overall condition of the system's thermal environment
- $\blacksquare$ Monitors the system and CPU fans

Figure 3-3 shows the Compaq Health parameters.

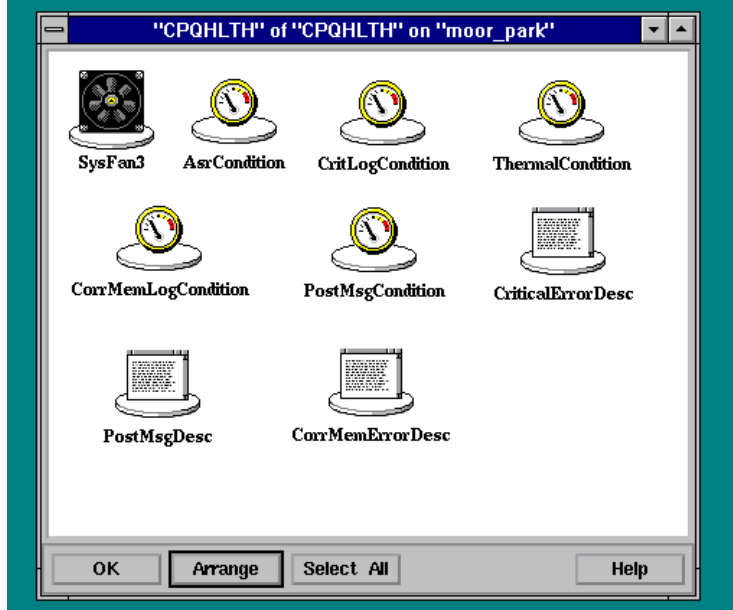

**Figure 3-3**. Compaq Health Parameters

#### *3-5*

#### **Compaq ProLiant Storage System Tower**

- Ē Monitors the ProLiant Storage System Tower condition
- $\blacksquare$ Monitors the ProLiant Storage System Tower fan status and panel status
- $\blacksquare$  Monitors the status of the temperature of the ProLiant Storage System Tower

Figure 3-4 shows the Compaq ProLiant Storage System Tower parameters.

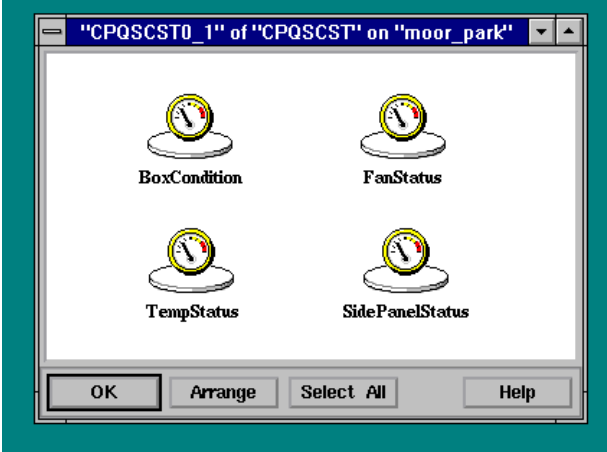

**Figure 3-4**. Compaq ProLiant Storage System Tower Parameters

## **Compaq Network**

*3-6*

Monitors network interface statistics for each interface in the system including:

- $\blacksquare$ Number of non-unicast packets delivered to a higher-layer protocol
- $\blacksquare$ Number of errors over a sample period
- $\blacksquare$  Total number of packets that have higher-level protocols requested to be transmitted to a non-unicast (e.g., subnetwork-broadcast or subnetworkmulticast) address, including those that were discarded or not sent

Figure 3-5 shows the Compaq Network Parameters and the instantiated icons representing two network interface controllers.

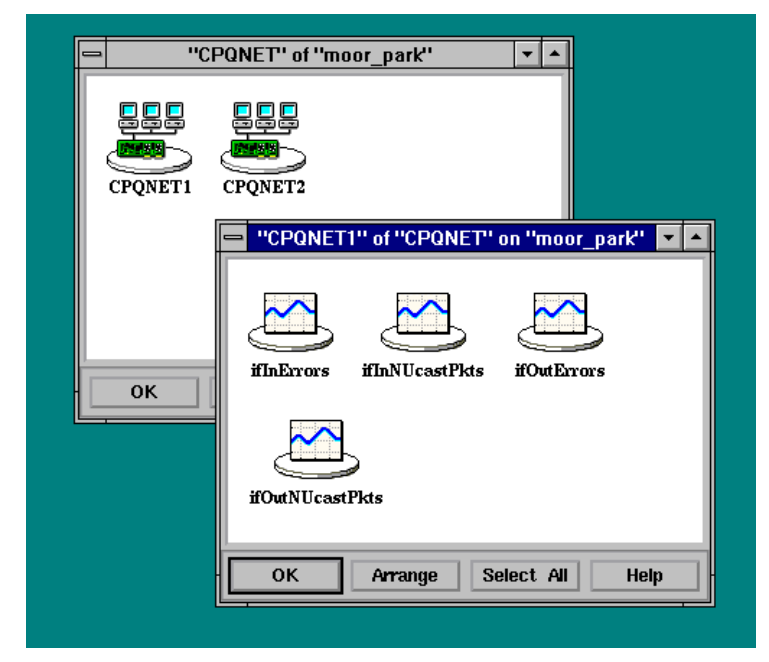

**Figure 3-5**. Compaq Network Parameters

## **Compaq System Utilization**

- $\blacksquare$ Monitors CPU utilization as a percentage of the theoretical maximum
- $\blacksquare$  Monitors EISA bus utilization as a percentage of the theoretical maximum

Figure 3-6 shows the Compaq Utilization parameters and the icons representing two instantiated CPUs and the underlying CPU parameters.

*3-7*

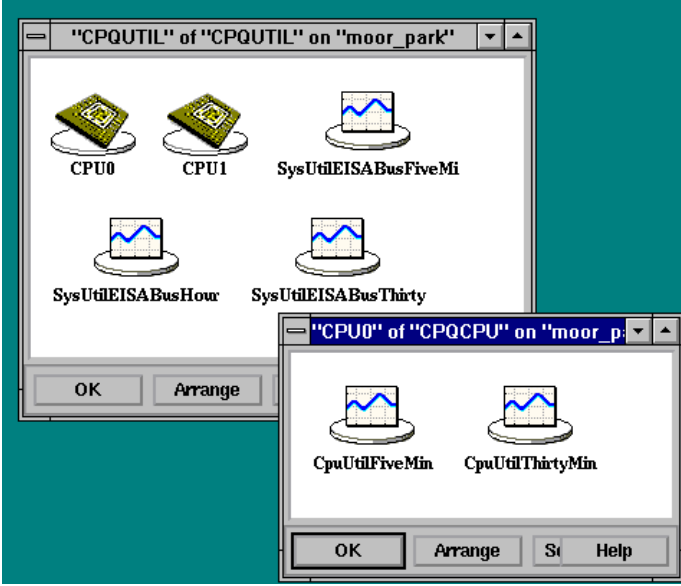

**Figure 3-6**. Compaq Utilization Parameters

*Integrating Compaq Insight Manager with BMC PATROL*

#### **Compaq Uninterruptible Power Supply (UPS)**

- $\blacksquare$ Displays the status of the AC line input to the UPS
- П Displays the estimated battery power (life) available
- $\blacksquare$  Displays the number of minutes of battery power remaining before the UPS driver will begin a graceful shutdown of the OS

Figure 3-7 shows the Compaq Uninterruptible Power Supply (UPS) parameters.

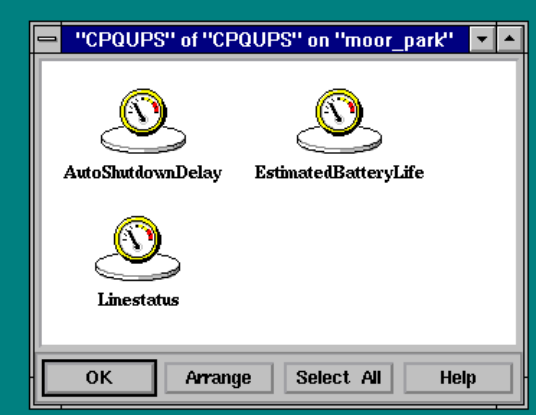

**Figure 3-7**. Compaq Uninterruptible Power Supply Parameters

*4-1*

## *Chapter 4* **Architecture**

The BMC PATROL architecture follows the manager/agent paradigm commonly seen in enterprise management tools available today. PATROL agents are intelligent and autonomous in that they can operate without being connected to the manager/console. The PATROL Agents are scalable. Depending on the monitoring requirements of the customer, modules providing the monitoring knowledge for a particular need (operating system level monitoring, database, application, etc.) are installed as add-ons to the agent. BMC refers to these modules as Knowledge Modules, or KMs. The module that provides integration with Compaq Insight Manager is available in one of these Knowledge Modules – the Compaq KM.

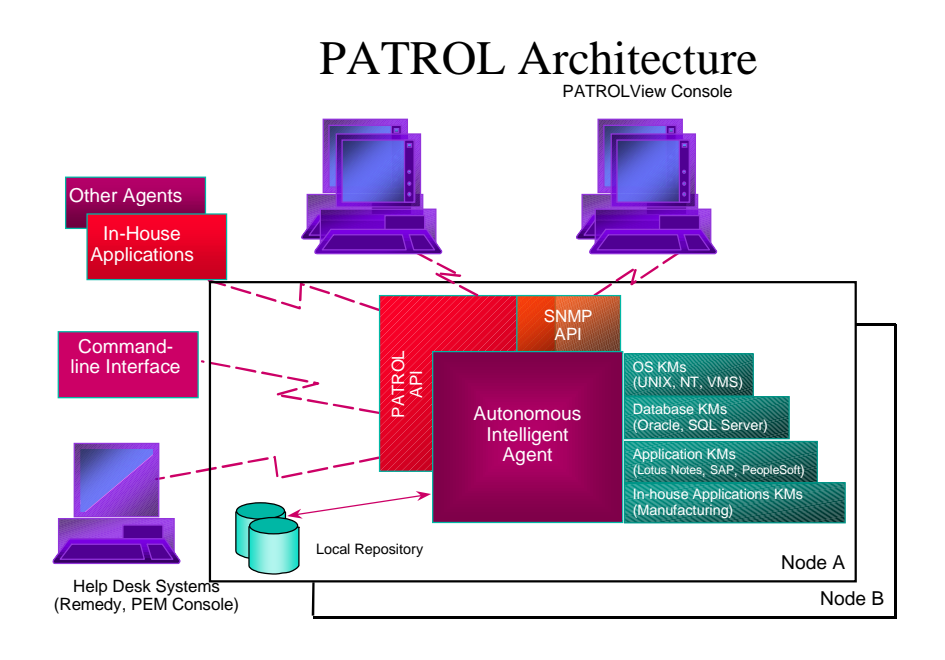

### **History Retention**

*4-2*

Parameter history is stored locally on the managed machine in a proprietary PATROL format. The size of the history file is configurable. The administrator can specify the number of days of history retention for each parameter. The limit is 365 days.

History can also be stored in a remote data repository. The administrator configures the history collection parameters, the location of the remote repository, and the database of choice. This functionality is not in the basic PATROL Agent, but is available through the History Loader KM. Refer to the *BMC PATROL Documentation Set* for more information regarding the History Loader KM.

#### **The Compaq Knowledge Module**

The Compaq KM's underlying integration is at the SNMP level. The PATROL agent accesses six of the Compaq MIBs using SNMPGET commands to retrieve data on specific MIB variables that are monitored by the PATROL Agent.

The SNMPGET commands to retrieve the Compaq MIB data are processed by the native SNMP agent running on the managed machine. This SNMP agent typically runs on port 161. In addition, the PATROL agent has its own SNMP agent running on port 1161; however, the PATROL SNMP agent is not used for the Compaq Insight Manager integration and is only used for support of the BMC PATROLVIEW product.

When the Compaq KM is initiated, an application discovery process is executed. This process determines which Compaq hardware features are installed on the machine. PATROL needs this information so that it can know exactly what to monitor for and to display to the Administrator. For example, if the application discovery determines that a SCSI Tape Drive is present, then the appropriate SCSI Tape Drive parameters in the Compaq KM will monitor for the tape drive. In addition, the SCSI Tape Drive icon will be visible to the Administrator on the PATROL Console. If the SCSI Tape drive was NOT discovered, the Administrator would not see the SCSI Tape Icon on the PATROL Console.

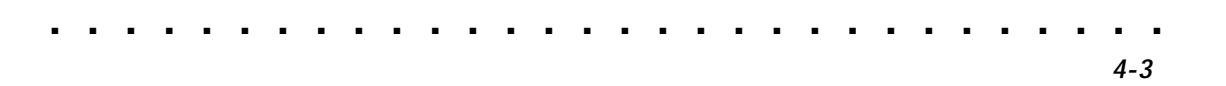

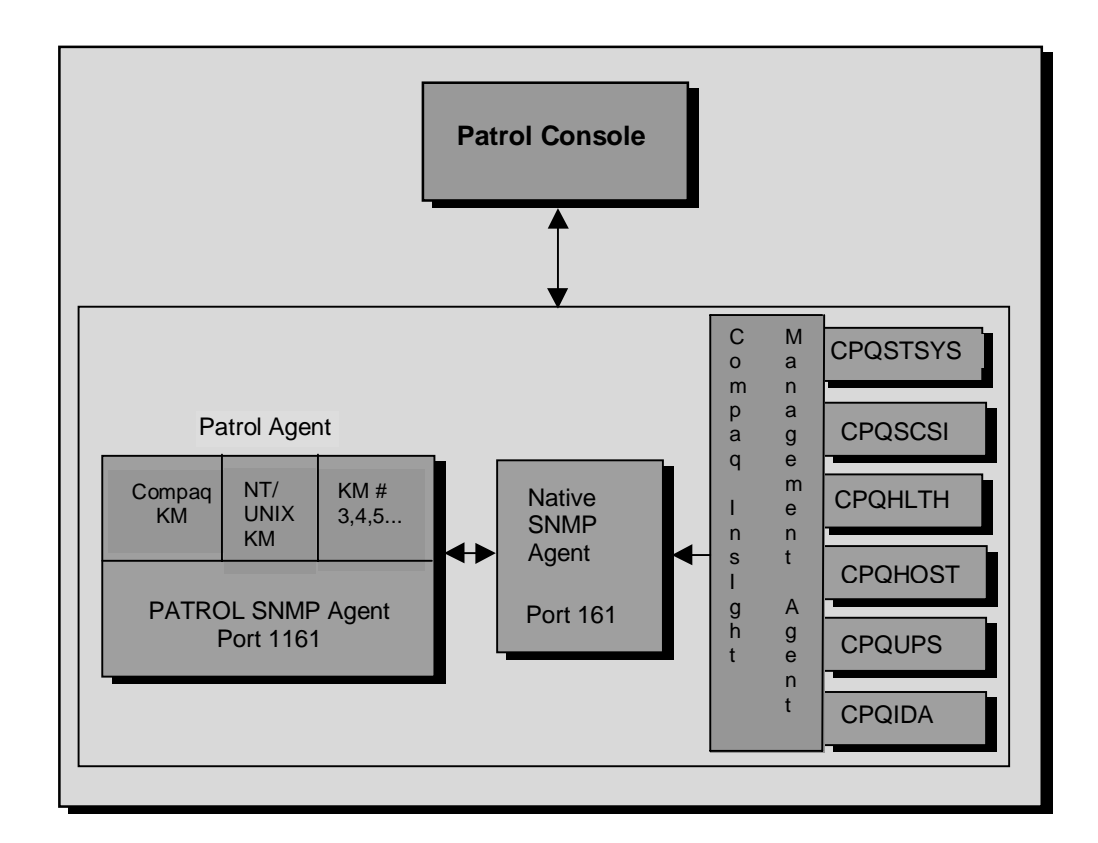

**Figure 4-2.** The Compaq Knowledge Module Architecture

#### *4-4*

#### **PATROL Agent to PATROL Console Communication**

Events and alarms that are detected by the PATROL agent are sent to the console as UDP datagrams immediately upon detection. Verification of the receipt of these datagrams by the console is handled at the agent application layer. If the agent determines that the console did not receive an alarm, the agent will issue a resend.

In addition to the agent sending alarms on an exception basis, the console polls the agent to determine if the agent is alive. If the agent is not alive, the console "grays out" the machine's icon on the console map, showing the connection is down.

#### **PATROL Agent Integration with Non-PATROL Enterprise Consoles**

For customer environments that have a non-PATROL enterprise console (SNMP manager), PATROL integrates with these managers by introducing a translation layer between the PATROL agent and the customer's console. The BMC module that handles this translation is the PATROL Event Translator (PET).

The PET works in different ways depending on the environment Patrol is integrating with. There is either an agent-to-agent integration (i.e. the support for HP IT/Operations), or an agent-to-console integration (i.e. the support for Cabletron Spectrum, Tivoli TME10, or Computer Associates Unicenter).

## *Chapter 5* **Installation of the Compaq Knowledge Module**

To load the Compaq KM, perform the following steps from the PATROL Console main window menu:

1. Start PATROL if it is not already running.

The PATROL Console main window appears. For more information on starting PATROL, see the PATROL installation guide for your operating system.

- 2. Select **File**  $\rightarrow$  **Load** from the menu. A list of available KMs for your site appears.
- 3. Select the KM for Compaq Insight Manager by selecting CPQCIMBASE.km from the list.
- 4. Click on **OK**.

A popup box appears with the message, "Loading Knowledge Module, please wait...".

The Knowledge Module for Compaq Insight Manager automatically discovers any Compaq Insight Management Agent instances on machines monitored by a supported agent such as the PATROL Agent. Depending on the value of the application check cycle for a computer, PATROL might take a few moments to discover the applications and display them.

After the KM discovers the Compaq instances a refresh must be performed:

To refresh all the PATROL parameters for a KM for Compaq Insight Manager instance, do the following:

1. Using the right mouse button, click on the icon for the application instance.

The application menu appears.

2. Select **PATROL Admin** → **Refresh Parameters**.

> 3. Optional. Double-click on the icon for each instance to verify that its parameters are active (instantiated).

The icons for all active parameters appear in the application window. Doubleclicking on a parameter icon displays an exploded view of the graph, gauge, or text for the parameter.

For more information on loading KMs, see the PATROL User Guide.

#### **Requirements**

#### **Supported Platforms**

#### **Operating Systems**

- $\blacksquare$ Microsoft Windows NT, version 3.51, 4.0
- $\blacksquare$ SCO Unix 3.2
- $\blacksquare$ SCO Enterprise Server 5.0

#### **Compaq Hardware**

All Compaq servers that support Compaq Insight Manager can support the Compaq KM.

#### **System Requirements**

- П Pentium processor based system
- $\blacksquare$  PATROL Console
	- − 32 MB RAM (more memory may be required to run PATROL with extremely large applications)
	- − 2 MB of free disk space (the amount of space that will be taken up by the PATROL for Windows NT files)
- $\blacksquare$  PATROL Agent - The PATROL Agent requires 1.03 MB of hard disk space to install

*5-3*

 $\blacksquare$  Compaq KM - 1 MB of free disk space is required to load and run this KM.

#### **Monitored Servers**

- $\blacksquare$ SNMP agents must be installed and running on each monitored machine.
- $\blacksquare$  Compaq System Management Driver must be installed and running on each monitored machine.
- $\blacksquare$  Compaq Insight Management Agents must be installed and running on each monitored machine.
- $\blacksquare$  For full monitoring capability, the PATROL Agent 3.1 and the Agent configuration file must be installed and running on each monitored machine.
- $\blacksquare$  If you want the PATROL Agent to always start this KM, the KM distribution files must have already been extracted during the installation of PATROL and installed on the same machine as the PATROL Agent and the Agent configuration file.

#### **Console Machine**

**PATROL Version 3.1 or later must be the management software and** reside on the Console machine.

If you want to manually load this KM via the Console, the KM distribution files must have already been extracted during the installation of PATROL and must reside on the Console machine so that you can load the files during the KM setup procedure.

 $\mathbf{r}=\mathbf{r}$  $5-4$ 

## *Chapter 6* **Compaq Knowledge Module Parameters**

The specific items that the Compaq KM has defined that are monitored by the PATROL agent (or any KM) are referred to as parameters. At the parameter level, the administrator can configure how they are monitored from a threshold perspective. The administrator can identify actions for the PATROL agent to perform automatically when certain thresholds are exceeded.

### **Global vs. Local Parameters**

Parameters can be defined as either global or local. Global parameters are applicable to the entire enterprise viewed by PATROL. Local Parameters are local, or specific, to one machine. Parameters that are defined as global, are defined once by the administrator and are applied automatically to all machines discovered by PATROL.

All the parameters in the Compaq KM are global parameters.

#### **Collector vs. Consumer Parameters**

Collector parameters are parameters that collect data for use by another parameter. These parameters do not handle any parameter data display issues. Typically in PATROL, collector parameters collect (calculate, generate, etc.) data for use by another parameter referred to as a consumer parameter. A consumer parameter uses (consumes) data generated by a collector. The administrator sets thresholds against consumer parameters.

In the Compaq KM, there are both consumer and collector parameters.

### **Compaq Parameters**

The parameters that make up the Compaq KM are all:

- $\blacksquare$ global parameters
- $\blacksquare$ activated by default

> $\blacksquare$ configured so that history retention is inherited

*6-3*

Once the PATROL agent is started, the parameters automatically begin their polling cycle. This polling cycle is completely configurable by the administrator. However, default polling cycles are set depending on the parameter.

Refer to the Appendix for more information regarding the collector and consumer parameters that comprise the Compaq KM.

### **Initial Configuration Steps**

The initial configuration of the Compaq KM should follow the high level steps outlined in the chart below. The time invested in the up-front analysis will greatly ease the implementation – a common oversight in the deployment.

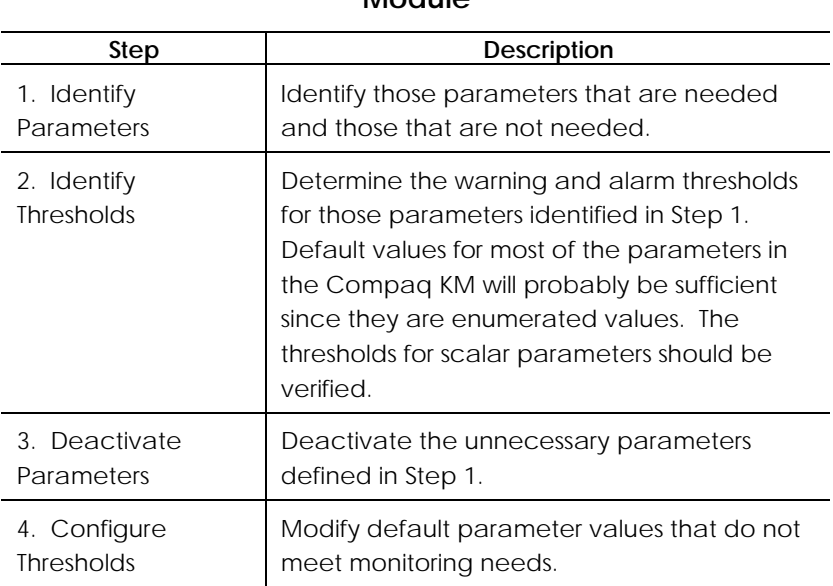

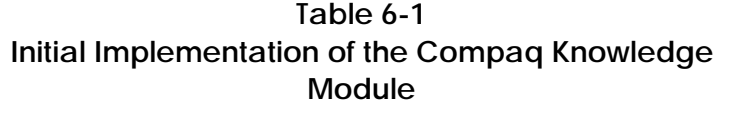

### **Deactivating Parameters**

The Compaq KM comes with all the parameters active (turned on). Not all of the parameters are relevant to every operations environment. It is necessary to deactivate those parameters that are not requisite parameters to the environment. If it is uncertain which parameters are needed, try having the parameters initially turned off and then activated one-by-one. A common mistake is to have all the parameters turned on, resulting in the PATROL console being flooded with unnecessary alarms. The administrator is then in a fire-fighting mode, turning off alarms to relieve the alarm traffic.

#### **Configure Thresholds**

The initial defaults of the Compaq KM parameters are listed in the Appendix. The majority of these parameters have enumerated values between 0 and 4. The initial defaults, therefore, are relatively straightforward. A value of 3 indicates a warning and a value of 4 indicates an alarm. The default values for the Compaq KM parameters are a reasonable starting point for establishing the warning and alarm thresholds.

For other Knowledge Modules, such as the base NT or UNIX KMs, the default thresholds are more likely to require some investigation to determine if the defaults are relevant to the administrator's needs. A critical success factor to the deployment of PATROL is that the thresholds for parameters are accurate. This will require significant up-front time to determine and quantify each managed machine's monitoring requirements. This up-front analysis is not exclusively a PATROL requirement, but the requirement of any management tool, if it is to be configured accurately.

 $\blacksquare$  $\begin{array}{cccccccccccccc} \bullet & \bullet & \bullet & \bullet & \bullet & \bullet & \bullet & \bullet \end{array}$  $\blacksquare$  $\blacksquare$  $\blacksquare$  $\blacksquare$  $\sim 10^{-10}$  m  $6-5$
# *Chapter 7* **Trouble Shooting the BMC PATROL Agent**

This chapter outlines several troubleshooting techniques that can be used to diagnose a problem when a connection between the PATROL console and the PATROL agent is down.

# **Console Indicators**

When a connection between the PATROL agent and the PATROL console is down or can not be established, the icon for the machine on the PATROL console will be grayed out. There are several things the administrator can do to fix this problem depending on what initially caused the problem.

## **Initial Troubleshooting**

1. **Update the Connection** – First the administrator should try to update the connection between the agent and the console. From the main PATROL Console, depress the right mouse button on the grayed out icon to display a menu. From this menu, select **Update Connection**. Many times, this will restore the connection.

*7-2*

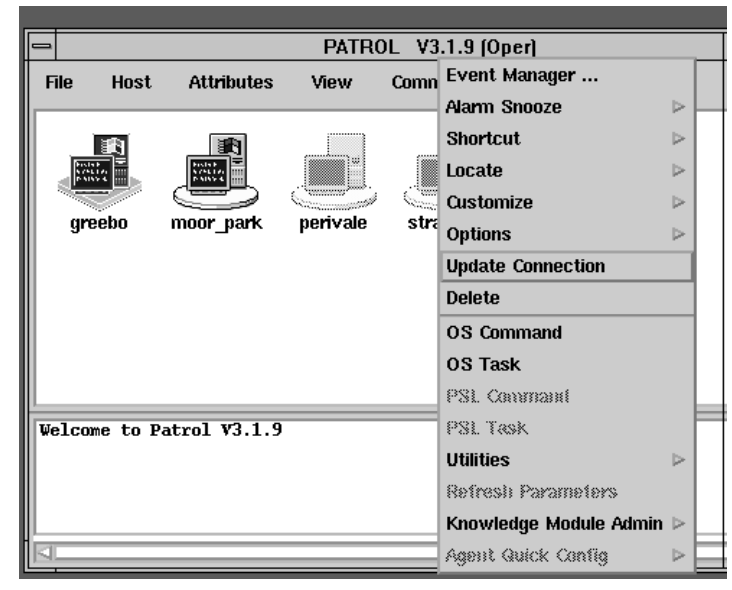

**. . . . . . . . . . . . . . . . . . . . . . . . . . . . . .**

**Figure 7-1.** PATROL Console main window

- 2. **View the Console Window** If updating the connection does not fix the problem, sometimes an indication of the problem is available on the machine's console window on the main PATROL Console.
- 3. **Verify Network Connectivity**  Verify network connectivity from the console machine to the agent machine. Pinging the system can verify that the network is up.

*7-3*

## **Restarting the PATROL Agent**

After initial troubleshooting, the administrator should verify that the PATROL Agent is running and restart the agent if necessary.

- 1. **Verify** the **Agent is Running**  Verify that the PATROL agent is up and running.
	- a. **NT Environment** For a Windows NT machine, the PATROLAgentService entry under Control Panel Services should have a status of *started.*
	- b. **Unix Environment**  For a Unix machine, a simple "ps –ef", searching for PATROLAgent will indicate if the PATROL Agent is running.
- 2. **Restart the PATROL Agent** If the PATROL Agent is not up and running, it needs to be restarted.
	- a. **NT Environment** In the Control Panel Services, select start for the agent process, PATROLAgentService.
	- b. **Unix Environment**  Start the PATROL Agent located in the PATROL Home directory, "*/PATROLAgent*".
- 3. **Verify the License File**  If the PATROL Agent can not be started after trying the steps above, the administrator should verify the License file for the agent is correct and up to date. The license file is located in the *lib* directory under the PATROL home directory. For more information, refer to the *PATROL Installation Guide,* section titled *Configuring, Starting, and Setting Up PATROL.*
- 4. **Verify Port Number**  The default port number for the PATROL Agent is 1987. Verify that no other process is using this port. If port 1987 is used by another process, the administrator can configure the agent to run on a different port. This is done using the "-p" option during agent startup. he port number must also be updated on the console side if the agent uses something other than 1987.

> 5. **Corrupted History File –** The history file can become corrupted if the agent is abnormally terminated. Removing the history files and restarting the agent will correct the problem if the files were corrupted. The PATROL history files are located in the

"*/log/history/hostname/portnumber"* directory under the PATROL home directory, where *hostname* and *portnumber* refer to the specific configuration.

## **Reconnecting the Agent and Console**

Once the administrator has verified that the PATROL Agent is running, but is still having difficulty establishing a connection between the agent and the console, the administrator should check the following points (these points are listed in order of the most likely resolution to least likely resolution):

- 1. **Verify Number of Developer Consoles**  If the administrator is trying to establish connection in developer mode, he/she should verify that there is no other connection in progress by another console in developer mode. There can only be one developer session at any one point in time.
- 2. **Verify User ID and Password** Verify the PATROL Console has the correct user ID and password by depressing the right mouse button on the machine icon from the main PATROL Console window, and selecting Customize → **Userid/Password***.* This is a common problem for environments that utilize password aging.
- 3. **Verify Access Control List** Verify on the agent machine that the access control list is not restricting the console from establishing the connection. Use the pconfig command on the agent machine to verify this information.
- 4. **Verify Error Logs** Verify PATROL Console error logs located in "*/PATROL/tmp*" directory under the user home directory on the console. A secondary error log is located in the log directory under the PATROL Home directory.

# *Chapter 8* **Management Solution Scenarios**

This chapter provides several scenarios to illustrate how Compaq Insight Manager and the Compaq Knowledge Module work together. The following four solution scenarios are discussed in this chapter:

- $\blacksquare$  Using the IDA parameters in the Compaq KM in conjunction with the logical disk parameters in the NT KM.
- $\blacksquare$  Using the Physical Drive Parameters in the Compaq KM in conjunction with the Physical Drive Parameters in the NT KM.
- $\blacksquare$  Using the CPU utilization parameters in the Compaq KM in conjunction with the CPU parameters in the NT KM.
- $\blacksquare$  Making global alarm threshold changes to the parameters in the Compaq KM.

These scenarios for NT systems are only suggestions on how to use Compaq Insight Manager and the Compaq KM. There are many other ways the two can be used together. Although not discussed, scenarios for UNIX are similar in scope. For more information, refer to the documentation for the Compaq Insight Manager and BMC PATROL KM for Compaq Insight Manager listed in Chapter 1 of this TechNote.

## **How do I use the IDA parameters in the Compaq KM in conjunction with the logical disk parameters in the NT KM?**

The NT KM contains an application called *NT\_Logical\_Disks*. This application contains parameters specific to each of the logical drives in the system. There is no breakdown of information down to the physical drives that comprise the logical drives.

When the Compaq KM is loaded, additional logical drive related parameters exist under the application named *CPQIDA*. For each of the logical drives, there is additional information provided down to the physical drives making up the each of the logical drives.

## *8-2*

When the Compaq KM is first installed, the administrator finds what might appear to be potential redundancy between the parameters in the NT KM and the Compaq KM. However, the parameters provided by the Compaq KM complement the information in the NT KM. There is no redundancy of information. Depending on specific customer needs, the administrator could potentially use all the parameters in both the KMs.

#### **NT KM Logical Disk Parameters**

There are four logical disk parameters in the NT KM. Two are oriented for logical disk space usage, and two are more focused on performance. These parameters are generally activated and monitored by the administrator. The addition of the Compaq KM should not impact their usage. The administrator should continue to use these parameters without any configuration changes due to the addition of the Compaq KM.

## **Table 8-1**

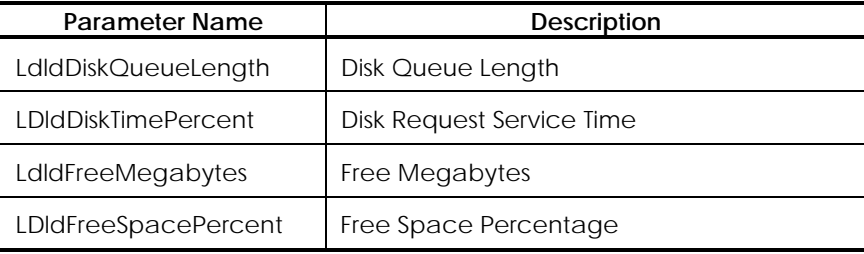

#### **NT Logical Disk Parameters**

For more information regarding these parameters, refer to the BMC document *PATROL Knowledge Module for Windows NT Volume 2, Reference Manual.*

## **Compaq KM Logical Disk Parameters**

The *CPQIDA* application in the Compaq KM, shown in Figure 8-1, contains all the parameters concerning the logical disks. The parameters are instantiated for the number of logical disks present in the system being monitored.

*8-3*

Where the NT KM parameters for logical disks show more of the performance and usage of the disks, the Compaq KM, in general, provides information regarding the health of the disks. To get an accurate perspective on the logical disks, the logical disk parameters in the Compaq KM must be used in conjunction with the parameters in the NT KM. The information provided by the Compaq KM logical disk parameters is a critical piece in providing a complete view of the status of the logical drives.

The *CPQIDA* application in the Compaq KM, shown in Figure 8-1, contains all the parameters concerning the logical disks. The parameters are instantiated for the number of logical disks present in the system being monitored.

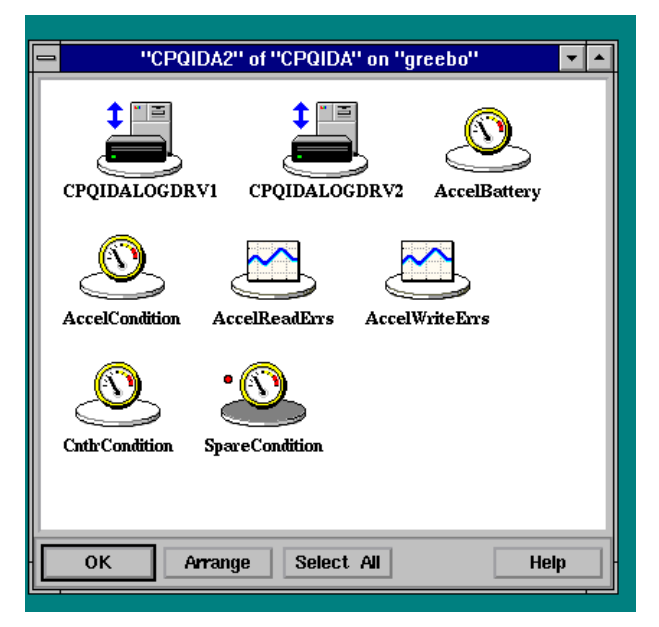

**Figure 8-1.** Compaq Intelligent Drive Array Parameters

*8-4*

The administrator can drill down through the logical drive classes to reveal the physical disks making up the logical drives. The physical drive numbers are appended to the instantiated name of the physical drive parameter (i.e. *CPQIDAPHYDRV5*). All the IDA physical drive parameters are located under the logical drive parameters in the Compaq KM. Physical drive parameters for SCSI drives can be found under the *CPQSCSI* application.

Due to the way the physical drive parameters are nested below their respective logical drive parameters, there is an implicit correlation between these parameters. Administrators will find this useful when a fault occurs; events are reported at the lowest level and percolated up to the logical drive class icon and then up to the general *CPQIDA* application class icon. Table 8-2 shows the hierarchy of the three class levels in the *CPQIDA* application class. The lowlevel parameters for each of these classes can be referenced in the Appendix.

#### **Table 8-2**

| Class Name              | Level         | <b>Description</b>                                 |
|-------------------------|---------------|----------------------------------------------------|
| <b>CPOIDA</b>           | 1 (Top)       | <b>IDA Application Class Name</b>                  |
| CPQIDALOGDRV[1, 2, 3, ] | $\mathcal{L}$ | Class Name for each<br>instantiated logical drive  |
| CPQIDAPHYDRV[1, 2, 3, ] | 3             | Class Name for each<br>instantiated physical drive |

**CPQIDA Class Hierarchy**

As an example, if an alarm occurs concerning a high number of hard read errors on a physical drive (a parameter under the physical drive class), not only will the associated parameter icon display the alarm condition, but the icon for the logical drive containing that physical drive will reflect the alarm condition.

The administrator should keep the *LogDrvCondition* parameter active to show the state of the logical drive. This gives a more complete picture of the logical drive than just the condition of the physical drives making up the logical drive. The states of the logical drive are reflected in this parameter such as rebuilding or recovering (as the result of a failed physical drive).

*8-5*

## **How do I use the physical drive parameters in the Compaq KM in conjunction with the physical drive parameters in the NT KM?**

There are only two physical disk related parameters in the NT KM. These are located under the application class *NT\_PHYSICAL\_DISKS.*

When the Compaq KM is loaded, there are several additional parameters related to physical disks that will be very useful to the administrator. These parameters are located in two different application classes in the Compaq KM. For IDA configurations, the physical disk parameters are located under the application class *CPQIDA*, under the logical disk drive class. For SCSI drives, the physical drive parameters are under the application class *CPQSCSI*.

#### **NT KM Physical Drive Parameters**

The application class *NT\_PHYSICAL\_DISKS* contains the physical disk parameters for the NT KM. Table 8-3 lists these parameters.

## **Table 8-3**

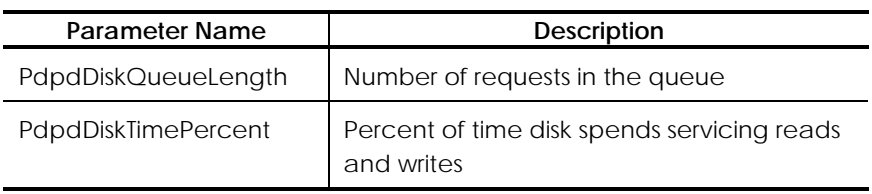

#### **NT KM Physical Disk Parameters**

The addition of the Compaq KM should not impact their usage. The administrator should continue to use these parameters without any configuration changes due to the addition of the Compaq KM.

For more information regarding these parameters, refer to the BMC document *PATROL Knowledge Module for Windows NT Volume 2, Reference Manual.*

## **IDA Physical Drive Parameters**

*8-6*

The physical drive parameters for IDA are located under the associated logical drive application class under *CPQIDA*. These parameters focus on the physical read, write, and seek errors for the physical drives, as shown in Figure 8-2. There are also parameters for three functional test results associated with the drive performance. For more information regarding these parameters, refer to the Appendix.

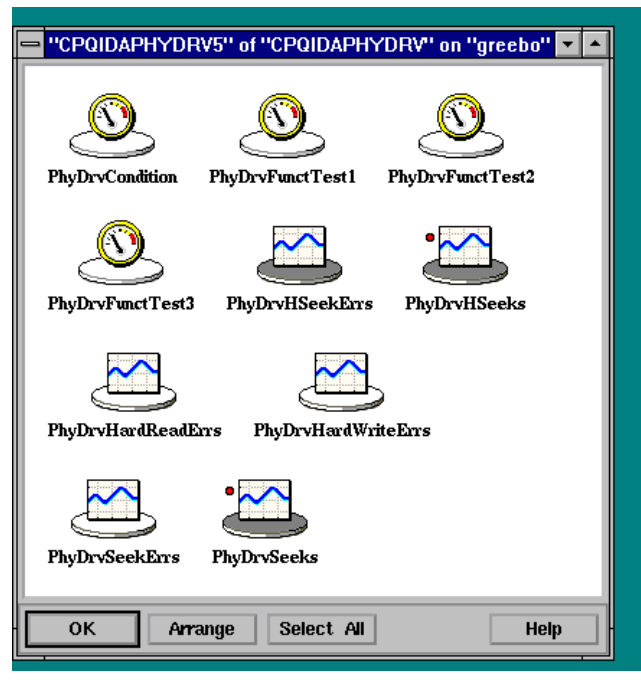

**Figure 8-2.** Compaq IDA Physical Drive Parameters

#### *Establishing Thresholds*

The information provided from these parameters pertains to the physical health and stability of the drives. This information complements the parameters provided in the NT KM and does not replace the NT KM parameters.

*8-7*

**Note**: Since the information provided regarding the number of read, write, and seek errors is scalar, the administrator needs to first determine what values are appropriate for establishing the warning and alarms thresholds.

Using the default values provided by PATROL for these parameters is not recommended. (Refer to the Appendix for these values.) They generate warnings on the first error and alarms on the second error, therefore parameters should be set according to the individual machine and environment.

#### *Seek Parameter Differences*

It may be difficult to distinguish when each of the four IDA physical drive parameters should be used. The PATROL implementation of these parameters is not a straight forward implementation of the information contained in the Compaq Insight Manager MIBs.

The counters for the seeks and seek errors are represented by a total of 8 bytes (64 bits) within the Compaq MIB. The PATROL parameters currently don't interpret the entire 64 bit counter as one parameter; instead they split the counter into the low 32 bits and the high 32 bits. This requires the administrator to manually interpret these two parameters to get the actual seek and seek error counts. The PATROL documentation is not clear on this difference.

## **SCSI Physical Drive Parameters**

The Compaq KM parameters for SCSI physical drives report on the read and write errors associated with the drive, as shown in Figure 8-3. There are also parameters for reporting on the overall physical drive condition and the controller condition.

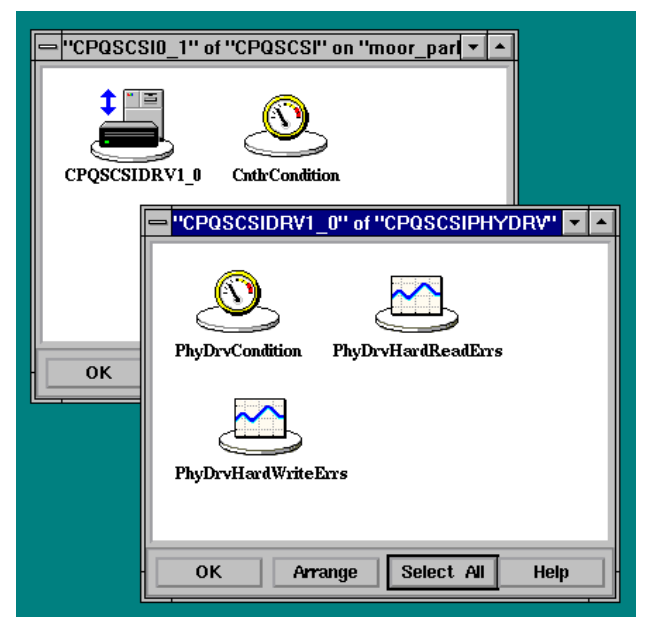

**Figure 8-3.** Compaq SCSI Controller and Drive Parameters

*8-9*

Table 8-4 outlines these parameters.

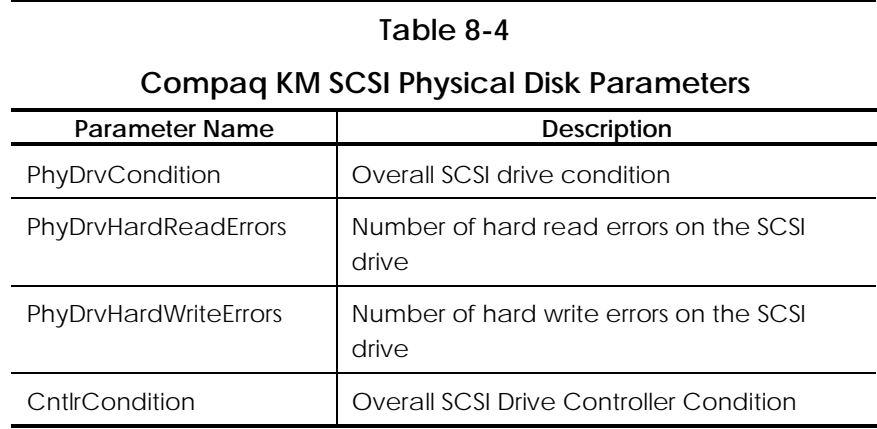

The parameters for the ProLiant Storage System Tower are associated with the SCSI physical disk parameters. These are located under the *CPQSCST* application class. These parameters provide information regarding the physical attributes associated with the tower itself. Table 8-5 lists these parameters.

## **Table 8-5**

**Compaq KM ProLiant Storage System Tower Parameters**

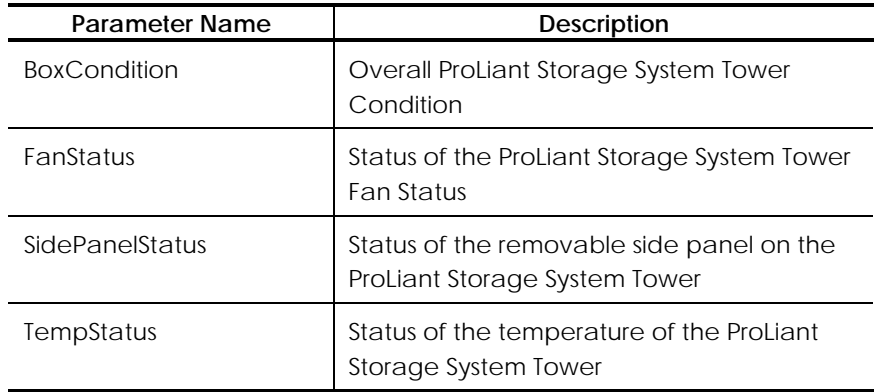

> The administrator should monitor the BoxCondition, FanStatus, and TempStatus parameters. The SidePanelStatus parameter would only be of importance if access to the ProLiant Storage System Tower needed to be restricted to authorized personnel.

*8-11*

## **How do I use the CPU utilization parameters in the Compaq KM in conjunction with the CPU parameters in the NT KM?**

The NT KM contains an application class called *NT\_CPU*. This application contains parameters that provide CPU utilization information broken down by user and system time. The Compaq KM has an application class called *CPQUTIL* that contains CPU utilization parameters that complement the parameters in the NT KM.

#### **NT KM CPU parameters**

The NT KM has four CPU related parameters as listed in Table 8-6.

#### **Table 8-6**

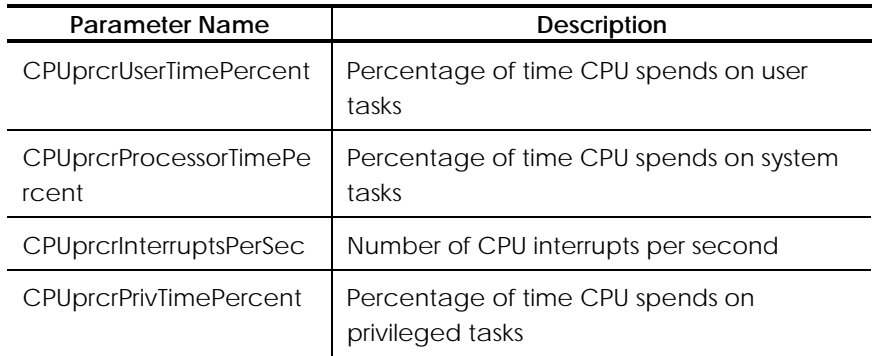

#### **NT KM CPU Parameters**

The addition of the Compaq KM should not impact their usage. However, some administrators may find the information provided in the CPU parameters of the Compaq KM more useful, as discussed below.

For more information regarding these parameters, refer to the BMC document *PATROL Knowledge Module for Windows NT Volume 2, Reference Manual.*

## **Compaq KM CPU parameters**

The Compaq KM has two CPU related parameters that complement the CPU parameters in the NT KM. Refer to Table 8-7 and Figure 8-4.

## **Table 8-7**

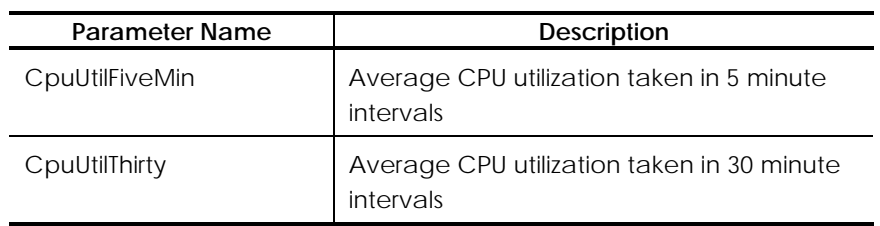

## **Compaq KM CPU Parameters**

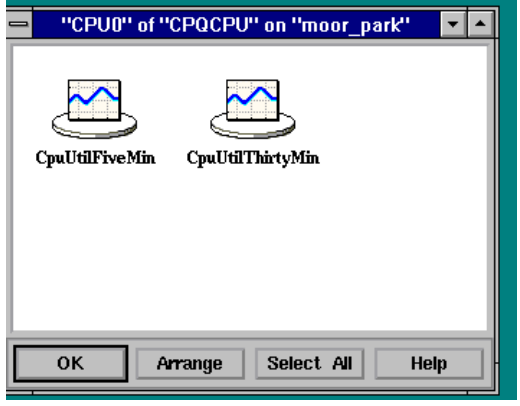

**Figure 8-4.** Compaq CPU Utilization parameters

#### **Masking out CPU Spikes**

Since the NT KM has the current CPU utilization, these averaged figures over five and thirty minutes provide the administrator with a different view of the utilization. Using these parameters masks out CPU utilization "spikes" that the CPU parameters under the NT KM would pick up.

*8-13*

Many times, short-lived application start-ups push the CPU utilization to 100% while systems are initialized, networks are discovered, and databases are brought on-line. This 100% utilization is normal and expected in many cases. The use of the averaged CPU time over five minutes and thirty minutes gives the administrator a more accurate reflection of the CPU utilization for the system.

#### **Bus Utilization**

In addition to the CPU parameters in the *CPQUTIL* application class, there are also EISA bus utilization parameters, as shown in Figure 8-5. Similar to the CPU utilization, these parameters give five, thirty, and sixty minute averaged utilization figures.

At this time, the Compaq KM does not provide any parameters for monitoring any of the available PCI bus utilization information currently contained in the Compaq Insight Manager MIBs.

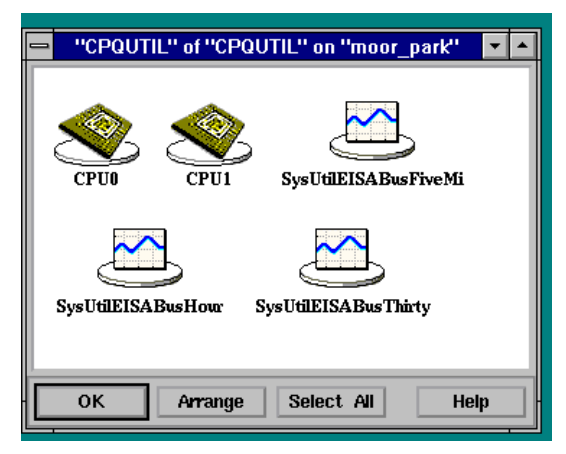

**Figure 8-5.** Compaq EISA Bus Utilization Parameters

## **How do I make global alarm threshold changes to the parameters in the Compaq KM?**

One of the most significant features of PATROL is the ability to globally define agent monitoring policies. Administrators need to structure their PATROL environment to take advantage of the logical groupings of machines so that they can maximize the benefits of global parameter definitions.

When an administrator needs to establish an alarm threshold (or any parameter configuration change) to multiple machines, the change can be made to the global definition of the parameter, and then applied to the logical grouping of machines. Use the following steps to accomplish this global change:

1• Start the BMC PATROL console manager. Be sure to specify developer mode. For the Console ID field, enter in a Console ID that will not automatically load unexpected Knowledge Modules. Once the PATROL log-on window appears, log-on to display the main PATROL window.

**Note:** Once completely logged into PATROL and at the main PATROL window, always verify the Knowledge Modules that are loaded are what were intended.

- 2• If the Console ID selected in Step 1 above does not load any Knowledge Modules, be sure to load the *cpqcimbase.km* for the Compaq KM files by selecting  $\text{File} \rightarrow \text{Load KM}$ . In addition, a Knowledge Module must be added to support the machine types being used. For example, if NT machines are being used, then load the *nt.km* Knowledge Module.
- 3• List the Application Classes by selecting **Attributes** → **Application Classes**, then select the class to modify. As an example, select CPQCPU for the Compaq CPU application.
- 4• Display the parameters for the chosen application class by selecting **Attributes**  $\rightarrow$  **Parameters**, then select and modify the specific parameters as desired.

- *8-15*
- 5• Once the global parameter window is displayed, edit the parameter as desired. If for example, the parameter *CpuUtilFiveMin* was the parameter selected, the screen titled *"CpuUtilFiveMin" global for "CPQCPU" class* is displayed as shown in Figure 8-6.

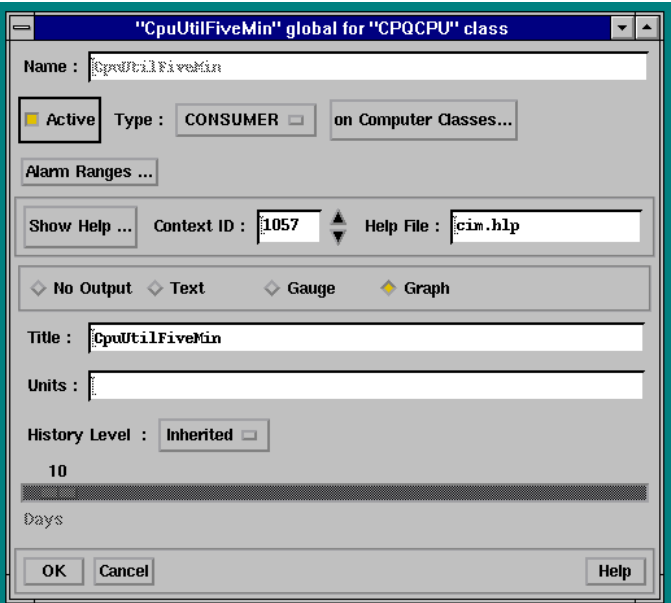

**Figure 8-6**. Window for making global parameter changes

- 6• When all modifications have been made to the parameters on this window, click **OK** and return to the main PATROL Console Window.
- 7• The updated Knowledge Module must now be distributed to the desired Compaq Servers. First, select the servers to update, then distribute the updated KM by selecting **File** → **Commit KM to Selected Hosts**.
- 8• A series of dialog boxes is displayed as distribution of the updated Knowledge Module is completed. The process ends with a final dialog box that shows the distribution is complete.

# *Chapter 9* **Acquiring the Compaq Knowledge Module**

The Compaq KM may be obtained in the U.S. by placing a call to BMC (1-800- 537-1813). After purchase BMC will provide an ftp site where the KM can be retrieved.

For ordering outside the U.S., contact your BMC account representative.

The KM can also be obtained through BMC's home page http://www.bmc.com. Fill out a profile form and send it in. BMC will then call for purchase information.

 $\mathbf{r}=\mathbf{r}$  $\blacksquare$  $\blacksquare$  $\blacksquare$  $9 - 2$ 

# **Appendix Compaq Knowledge Module Parameters**

The following tables outline the collector and consumer parameters that comprise the Compaq Insight Manager KM.

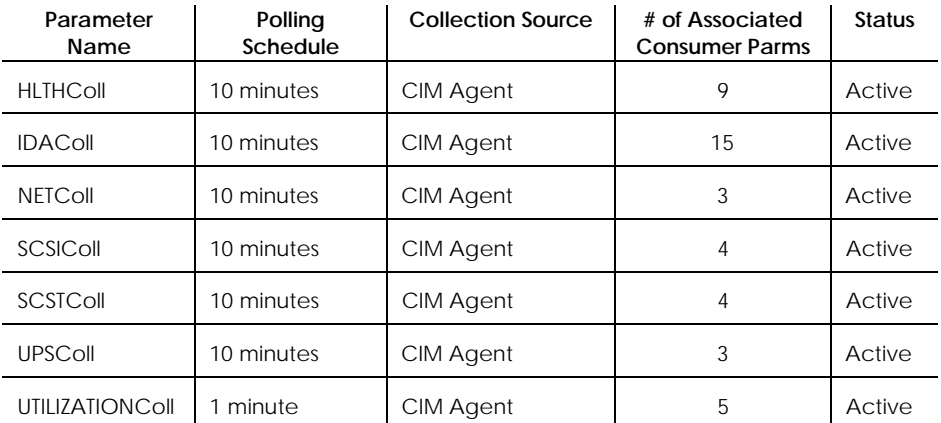

The following table outlines all the collector parameters for the Compaq Insight Manager KM:

The following table outlines all the consumer parameters for the Compaq Insight Manager KM:

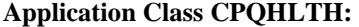

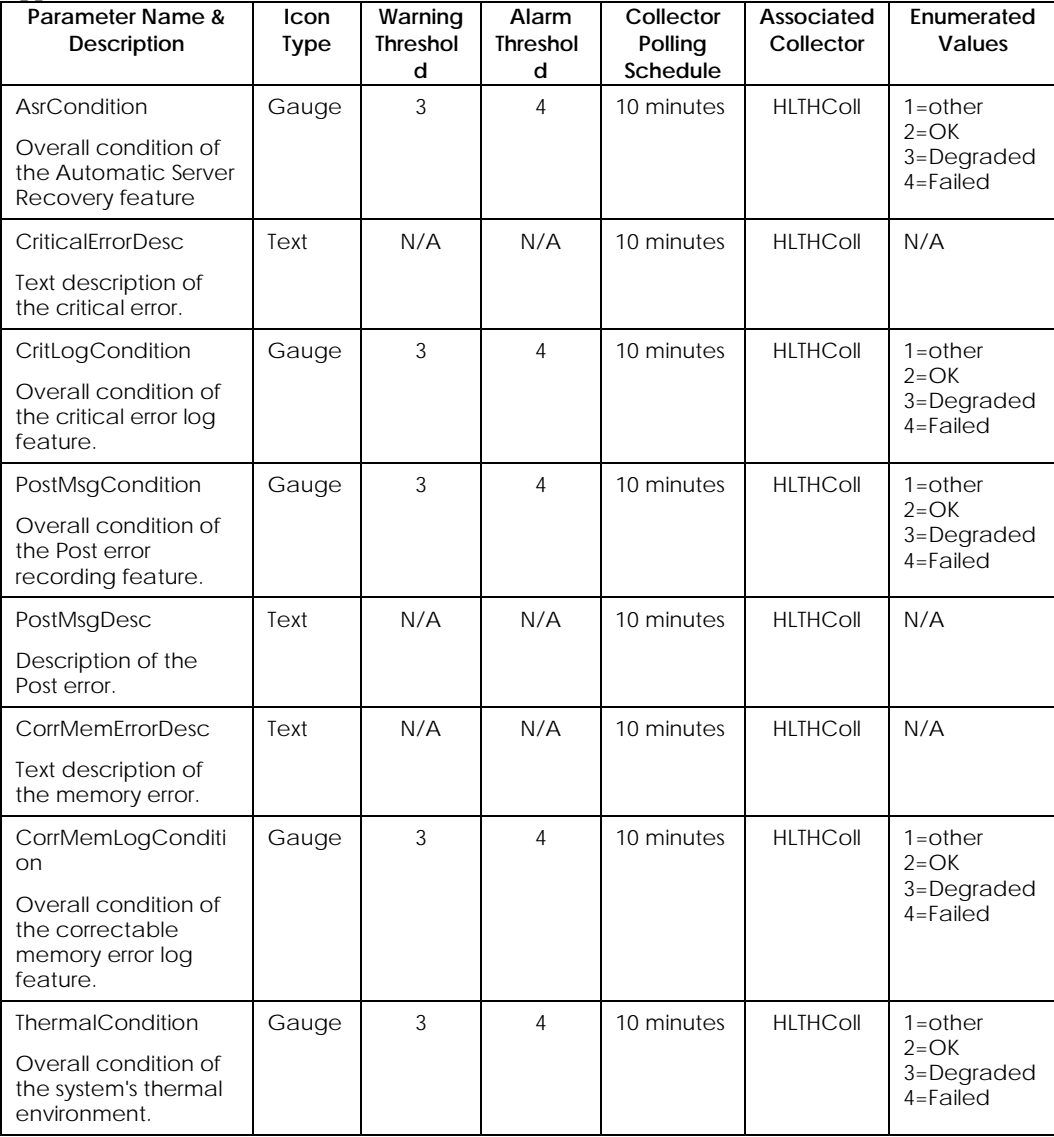

*A-2*

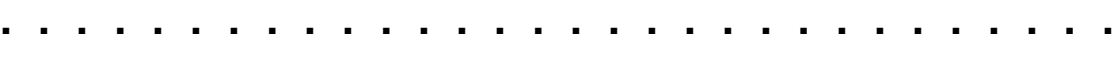

*A-3*

## **Application Class CPQFAN:**

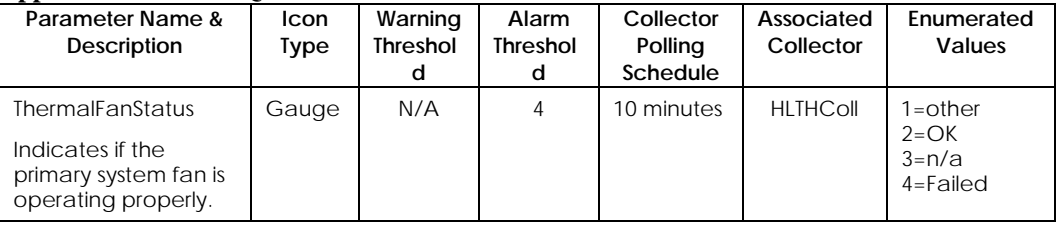

#### **Application Class CPQIDA:**

 $\overline{a}$ 

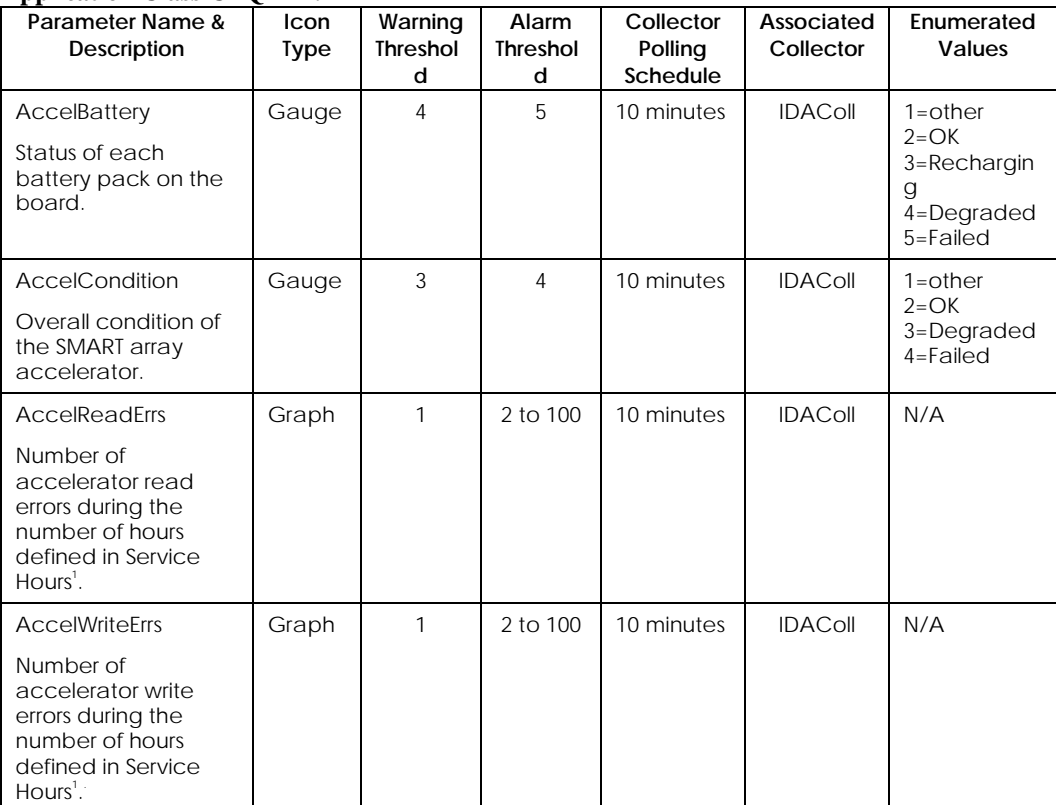

*continued*

<sup>&</sup>lt;sup>1</sup> "Service Hours" is defined in Compaq Insight Manager for both SMART and SCSI drive types. The number of service hours can be verified on the Compaq Insight Manager SMART and SCSI Physical Drive Windows. For further information on Service Hours, use the Compaq Online User's Guide (available on the Compaq Management CD), or use the Help option within Compaq Insight Manager.

## Application Class CPQIDA continued

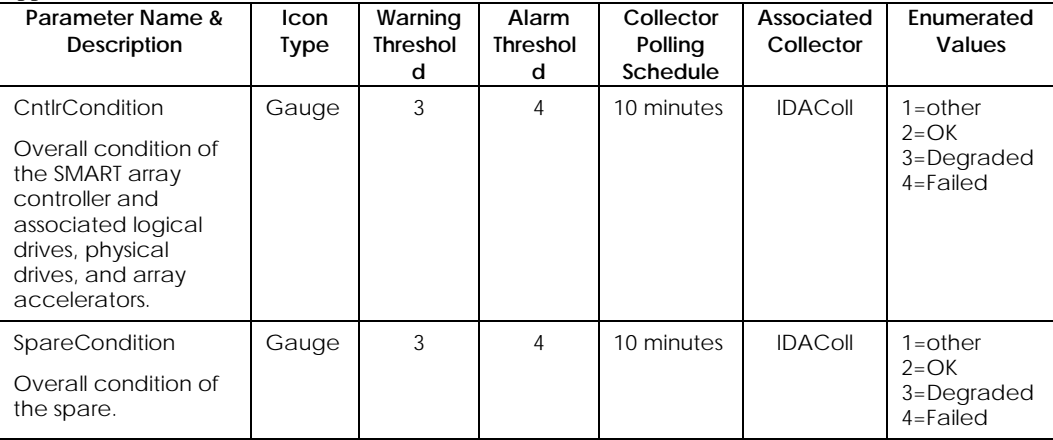

#### **Application Class CPQIDALOGDRV:**

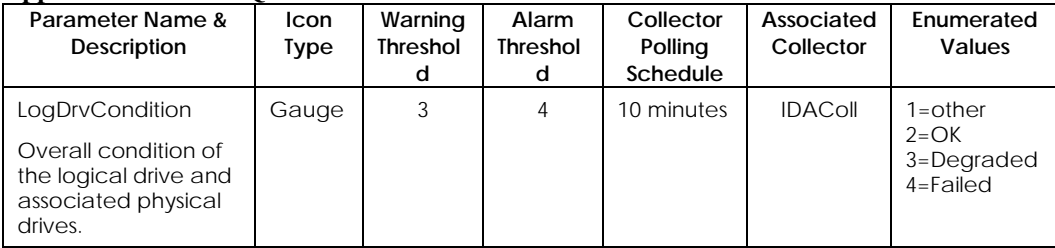

#### **Application Class CPQIDAPHYDRV:**

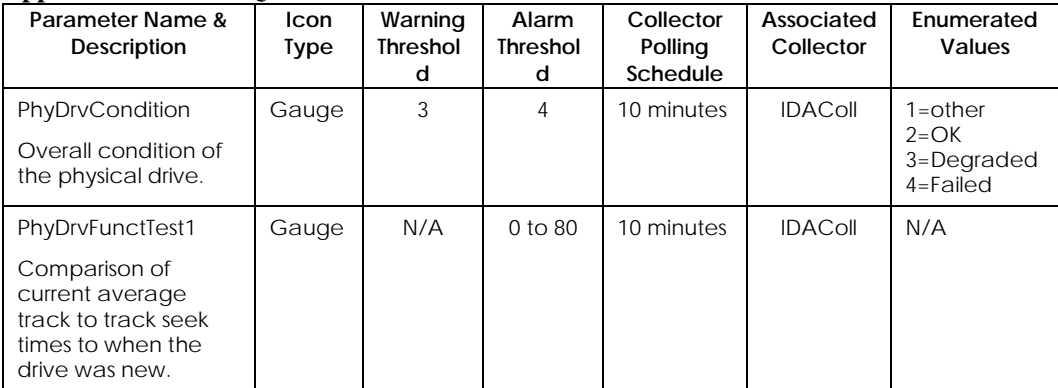

*continued*

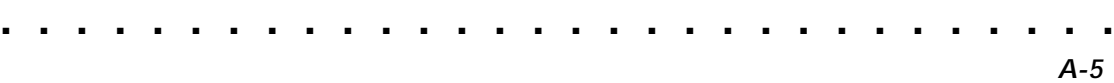

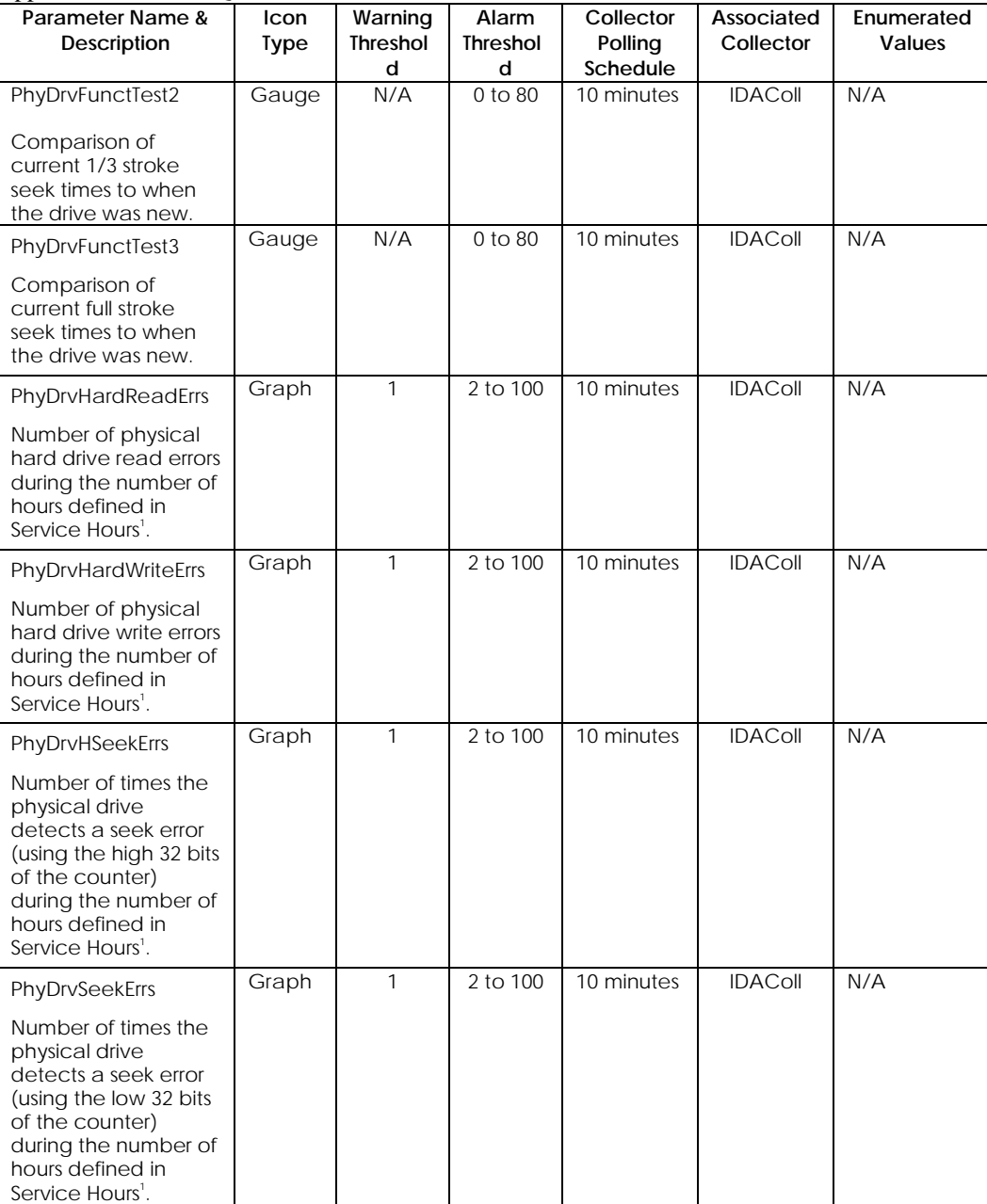

## Application Class CPQIDAPHYDRV continued

 $<sup>1</sup>$  See Footnote, Page A-3.</sup>

 $\overline{a}$ 

 $\blacksquare$  $\blacksquare$  $\blacksquare$  $\blacksquare$  $A-6$ 

continued

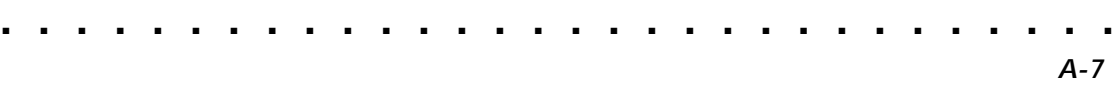

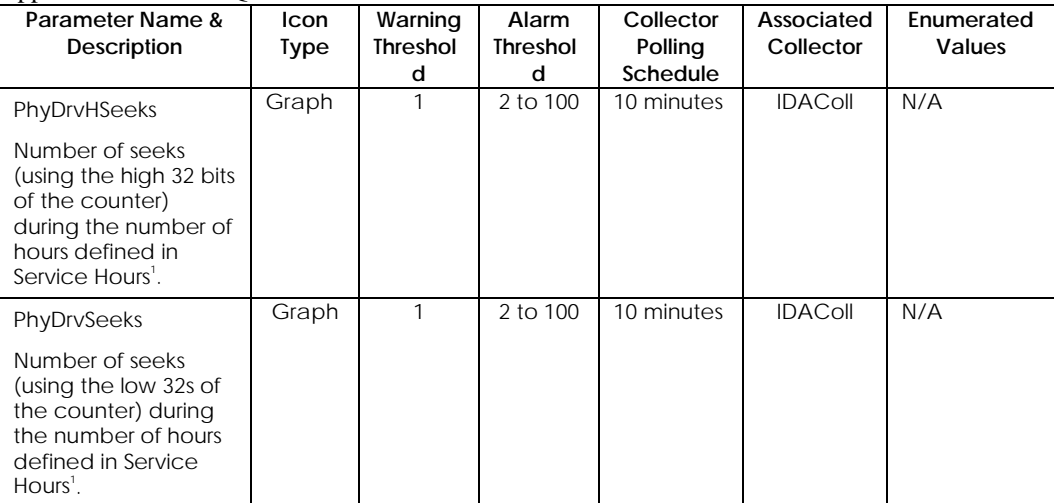

## Application Class CPQIDAPHYDRV continued

## **Application Class CPQNET:**

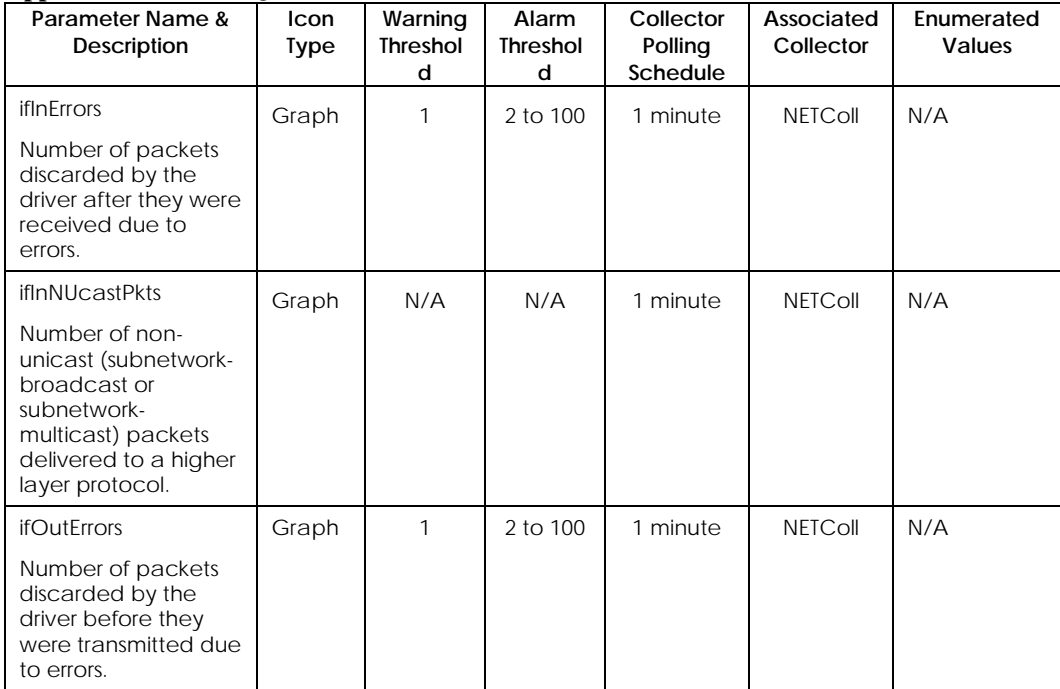

 $\blacksquare$  $\blacksquare$  $\blacksquare$  $\blacksquare$  $A - B$ 

continued

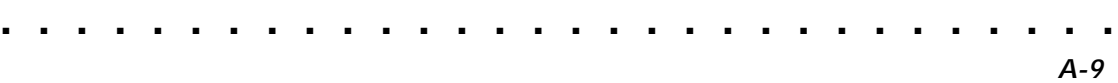

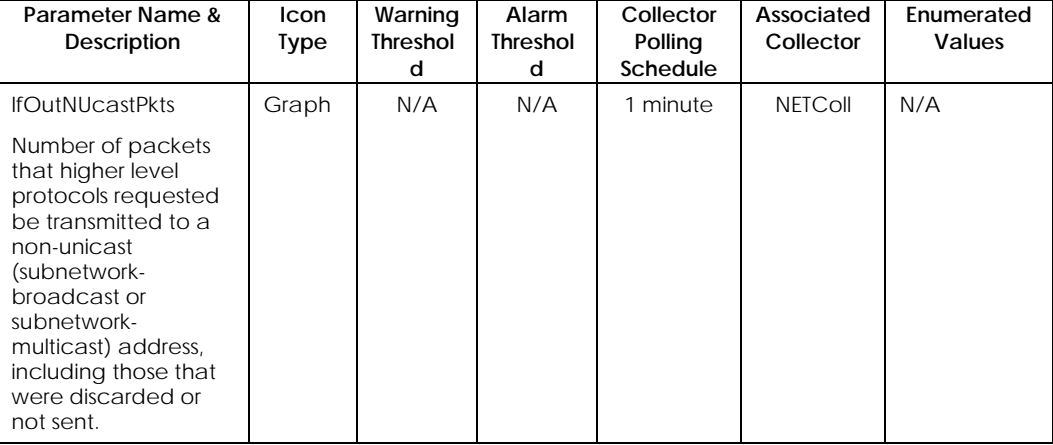

## Application Class CPQNET continued

### **Application Class CPQSCSI:**

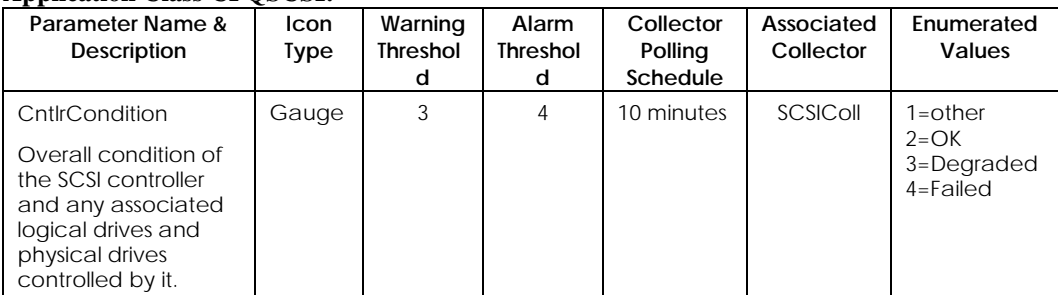

## **Application Class CPQSCSIPHYDRV:**

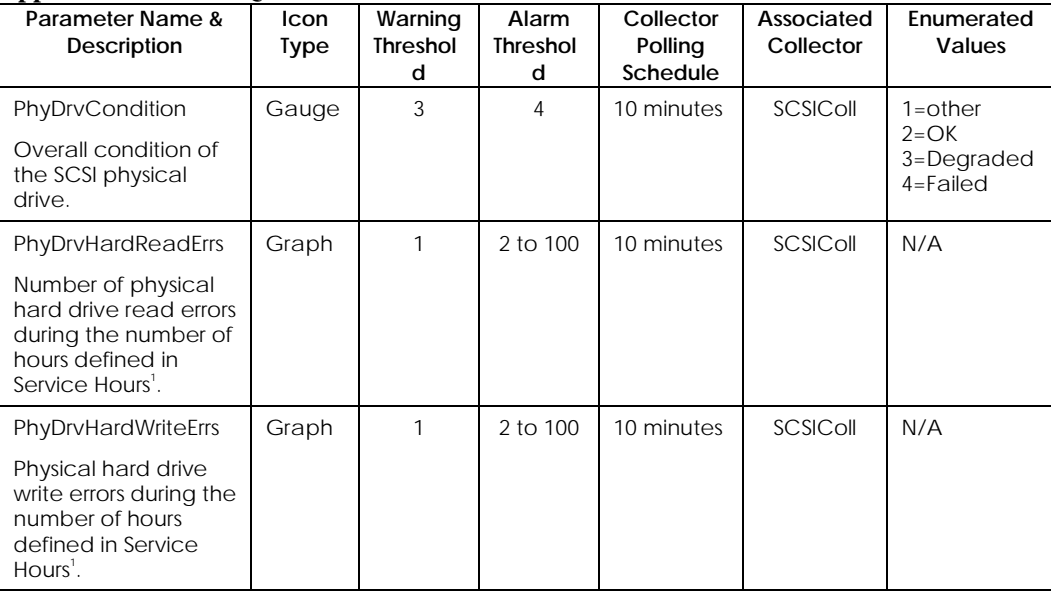

## **Application Class CPQSCSITAPE:**

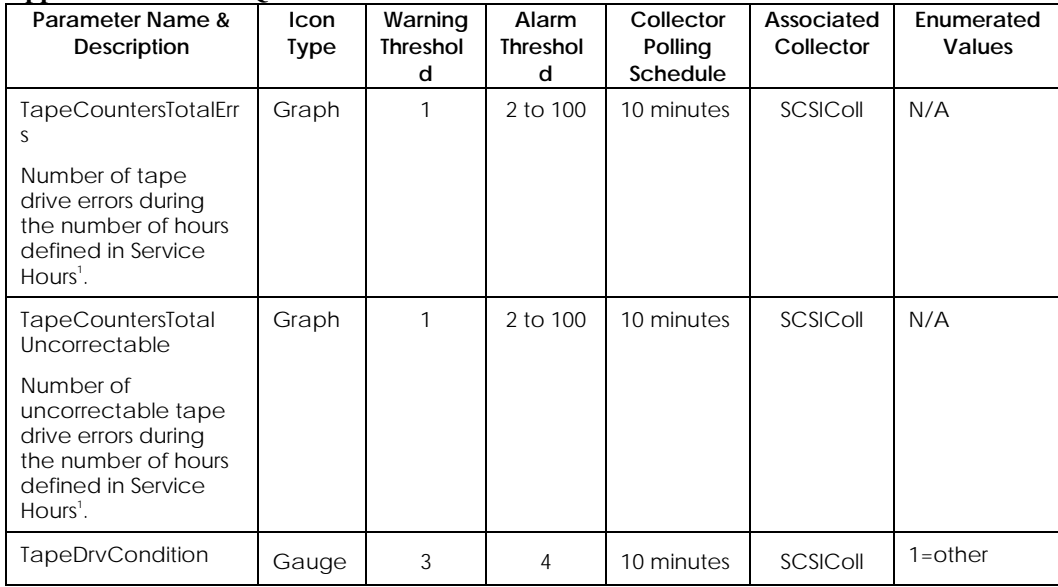

 $<sup>1</sup>$  See Footnote, Page A-3.</sup>

 $\overline{a}$ 

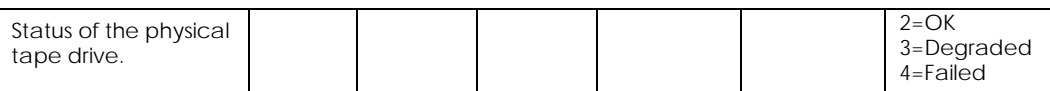

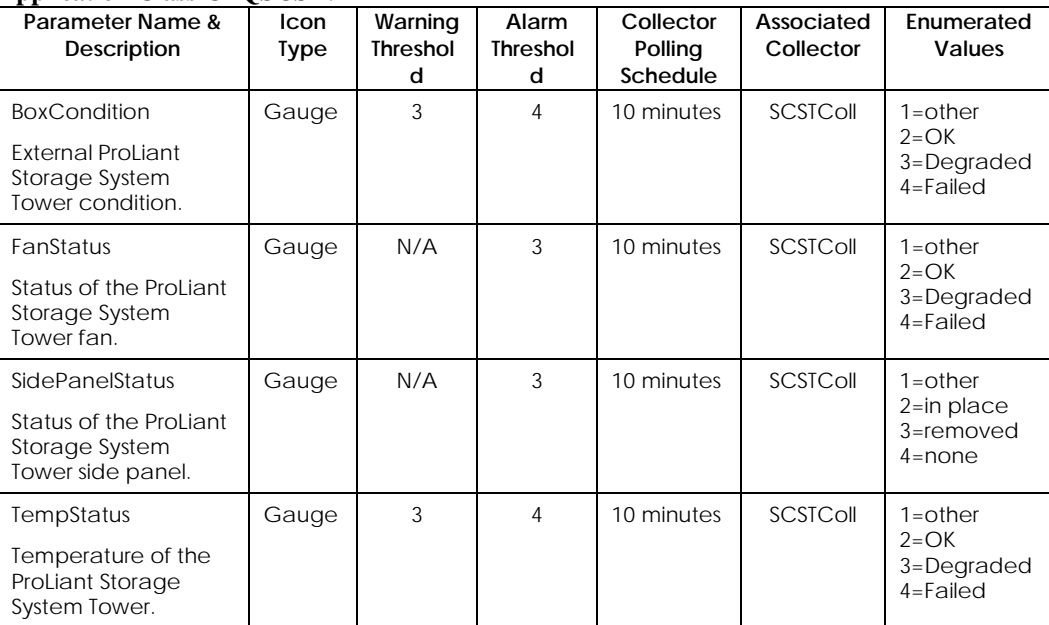

## **Application Class CPQSCST:**

#### **Application Class CPQUPS:**

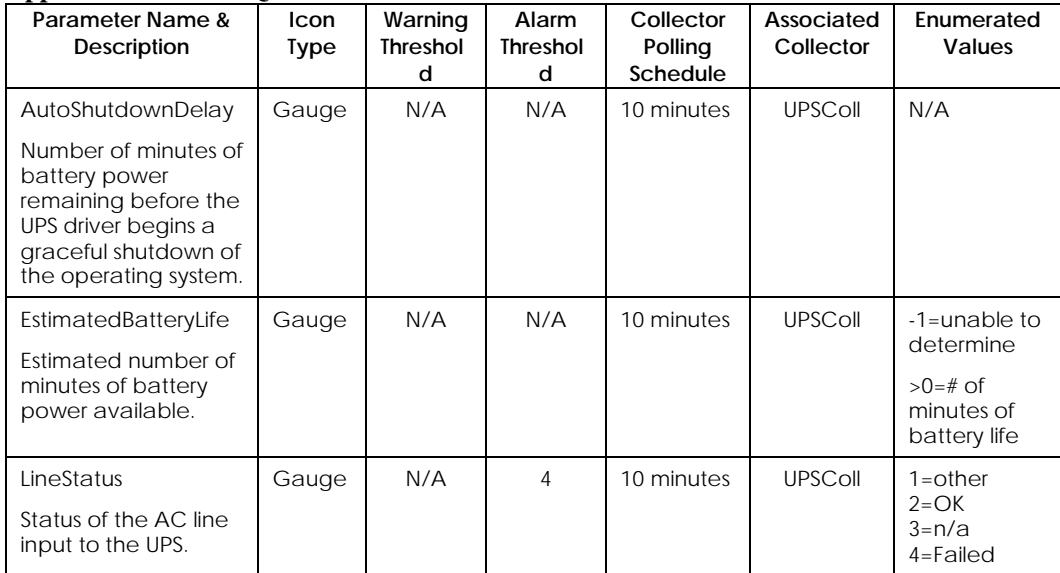

 $\blacksquare$  $\blacksquare$  $\blacksquare$  $\blacksquare$  $\blacksquare$  $\blacksquare$  $\blacksquare$ . . .  $A-13$ 

## **Application Class CPQCPU:**

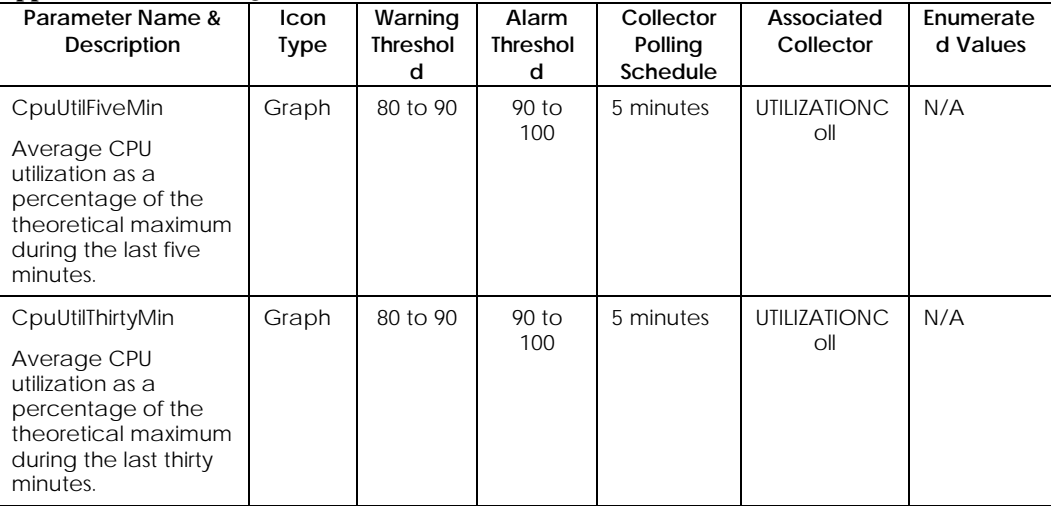

## **Application Class CPQUTIL:**

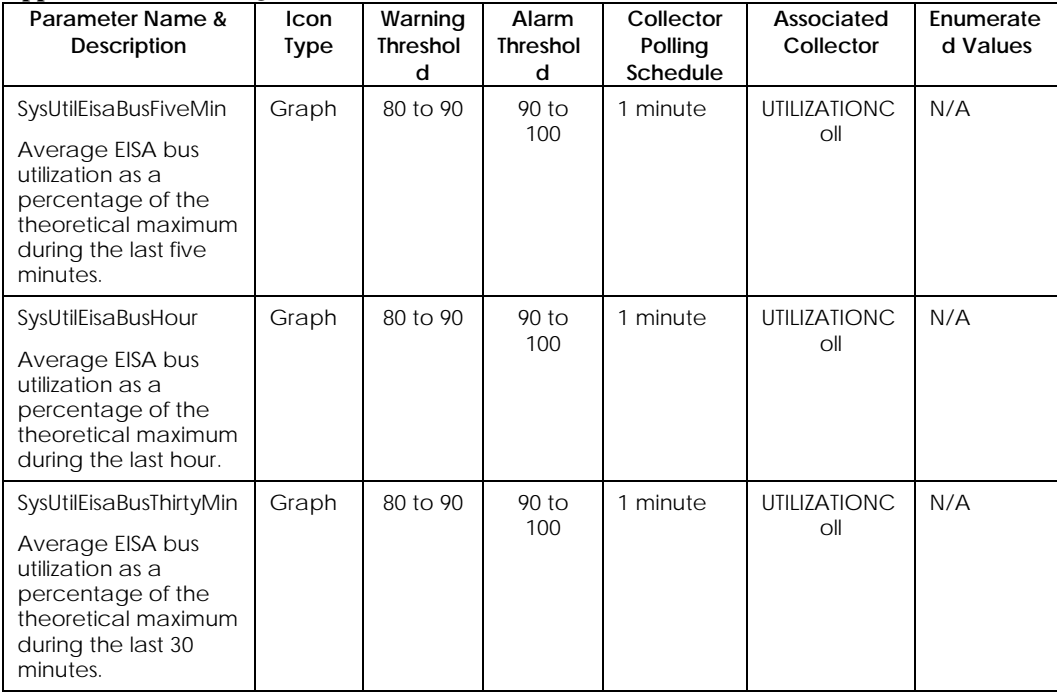

 $\blacksquare$  $\blacksquare$  $\blacksquare$  $\mathbf{u}$  .  $\blacksquare$  $\mathbf{r}$  $\blacksquare$ . . .  $A-15$
# **Index**

#### **A**

acquiring the Compaq KM, 9-1 agent configuration file, 5-3 agent-to-agent integration, 4-4 agent-to-console integration, 4-4 alarms, 2-1, 2-2, 4-4, 6-3, 8-7 alarm threshold, 8-13 architecture, BMC PATROL, 4-1 array accelerators, 3-2 automatic server recovery, 3-4

#### **B**

battery pack, 3-2 BMC Home Page, 1-2 BMC PATROL architecture, 4-1 Documentation Set, 1-1, 4-2 Windows NT Installation Guide, 1-2 Installation, 1-2 Knowledge Module for Compaq Insight Manager, 1-2 *Knowledge Module for Windows NT Volume 1, 2, and 3 Reference Manual*, 1-2 User Guide, 1-2 BMC Software, 1-1, 2-1 bus utilization, 8-12

### **C**

Cabletron Spectrum, 4-4 Collector parameters, 6-1 Compaq Application Classes, 2-3 Hardware, 5-2 Health parameters, 3-4

Home Page, 1-2 IDA Physical Drive Parameters, 8-6 Insight Management Agents, 2-2, 3-1, 5-1, 5-3 Insight Manager, 1-1, 4-1, 5-1, 8-1 Insight Manager components, 3-1 Insight Manager console, 2-2 Insight Manager parameters, 3-1 Insight Manager User Guide, 1-1 Intelligent Drive Array, 3-2 Intelligent Drive Array Parameters, 3-2, 8-3 Intelligent Drive Array Window, 3-2 KM CPU parameters, 8-11 KM Logical Disk Parameters, 8-3 KM parameters, 6-1, 6-3 Knowledge Module (KM), 1-1, 2-2, 3-1, 4-1, 4-2, 5-1, 5-2, 6-1, 8-1, 8-2, 8-3, 8-4, 8-5, 8- 10, 8-12 Management Information Base, 2-2 MIBs, 4-2, 8-12 Network, 3-6 Network Parameters, 3-6 SCSI Controller and Drive Parameters, 8-8 SCSI System, 3-3 SCSI System Parameters, 3-3 SCSI System Windows, 3-3 Server Health, 3-4

**. . . . . . . . . . . . . . . . . . . . . . . . . . . . . .** *I-1*

**. . . . . . . . . . . . . . . . . . . . . . . . . . . . . .**

*I-2*

System Management Driver, 5-3 System Utilization, 3-7 Uninterruptible Power Supply, 3-8 Uninterruptible Power Supply Parameters, 3-8 Utilization parameters, 3-7 Computer Associates Unicenter, 4-4 configure thresholds, 6-3 console ID, 8-13 indicators, 7-1 machine, 5-3 consumer parameter, 6-1 controller condition, 3-3 correctable memory error log, 3-4 corrupted history file, 7-3 CPQCIMBASE.km, 5-1 *CPQIDA*, 8-1, 8-3, 8-4, 8-5, 8-6 *CPQSCSI*, 8-4, 8-5 *CPQSCST*, 8-9 *CPQUTIL*, 8-10, 8-12 CPU utilization, 3-7 CPU utilization parameters, 8-1, 8-10 critical error log, 3-4

## **D**

deactivating parameters, 6-3 Developer Console, 2-1 drive parameters for SCSI drives, 8-4 document conventions, 1-3

## **E**

EISA bus utilization, 3-7 EISA bus utilization parameters, 8-12 establishing thresholds, 8-7 estimated battery power, 3-8 event browser window, 2-2

global alarm threshold, 8-1 alarm threshold changes, 8-13 definition, 8-13 parameter definitions, 8-13 parameters, 6-1 parameter window, 8-14

## **H**

hard drive errors, 3-3 hard read errors, 8-4 history file, 4-2 History Loader KM, 4-2 History Retention, 4-2

## **I**

IDA parameters, 8-1 IDA physical drive parameters, 8-4, 8-6 Initial Configuration Steps, 6-2 Installation of the Compaq Knowledge Module, 5-1 instantiated icons, 3-6 Integration Feature Summary, 3-1 Intelligent Autonomous Agents, 2-1 Intelligent Drive Array, 2-2

## **K**

Knowledge Modules, 2-1, 2-2, 4-1

#### **L**

Local Parameters, 6-1 *LogDrvCondition* parameter, 8-4 logical disk parameters, 8-1 logical drive parameters, 8-4 logical drives, 3-2

#### **M**

main Patrol Console window, 2-3 Management Solution Scenarios, 8-1 Masking out CPU Spikes, 8-12 MIB, 2-2 MIB variables, 2-3 Microsoft Windows NT, 5-2 Monitored Servers, 5-3

#### **N**

network interface controller, 3-6 network interface statistics, 3-6 Non-PATROL Enterprise Consoles, 4-4 non-unicast address, 3-6 non-unicast packets, 3-6 NT Environment, 7-3 NT KM, 8-1, 8-2, 8-3, 8-5, 8-7, 8-10, 8-11, 8-12 NT KM CPU parameters, 8-10 NT KM Logical Disk Parameters, 8-2 NT KM Physical Drive Parameters, 8-5 *NT\_Logical\_Disks*, 8-1 *NT\_PHYSICAL\_DISKS*, 8-5

#### **O**

Operator Console, 2-1

#### **P**

Parameter history, 4-2 PATROL agent, 2-1, 2-2, 4-1, 4-2, 4-4, 5-2, 6-1, 6-2, 7-1 agent integration, 4-4 console, 2-1, 2-2, 3-1, 4-2, 4-4, 5-2, 7-1 Event Translator (PET), 4-4 Console main window menu, 5-1, 7-2 Event Manager, 2-1, 2-2 for Windows NT, 5-2 history files, 7-3 home directory, 7-4 Knowledge Module, 1-1 *Knowledge Module for Windows NT Volume 2, Reference Manual*, 8-2, 8-5, 8-10 Management Suite, 1-1 Overview, 2-1 Script Language, 2-2 PCI bus utilization, 8-12 physical disk parameters, 8-1, 8-5 physical drives, 3-2, 3-3 pinging the system, 7-2 polling cycle, 6-2 POST error, 3-4 ProLiant Storage System Tower, 3-5, 8-9 ProLiant Storage System Tower Parameters, 3-5

#### **. . . . . . . . . . . . . . . . . . . . . . . . . . . . . .** *I-3*

*I-4*

#### **R**

read errors, 3-2 Reconnecting the Agent and Console, 7-4 refresh parameters, 5-1 remote data repository, 4-2 restarting the PATROL Agent, 7-3

#### **S**

SCO Enterprise Server 5.0, 5-2 SCO Unix 3.2, 5-2 SCSI controller, 3-3 SCSI drive, 3-3 SCSI Physical Drive Parameters, 8-8 SCSI Storage System, 2-2 SCSI System, 2-2 SCSI Tape Drive, 4-2 SCSI Tape Drive parameters, 4-2 Seek Parameter Differences, 8-7 Server Health, 2-2 SNMP agent, 4-2, 5-3 SNMP manager, 4-4 SNMP traps, 2-1 SNMPGET commands, 4-2 Supported Platforms, 5-2 System Requirements, 5-2 System Utilization, 2-2

#### **T**

tape counter errors, 3-3 tape physical drive status, 3-3 Tivoli TME10, 4-4 Trouble Shooting, 7-1

#### **U**

UDP datagrams, 4-4

Uninterruptible Power Supply, 2-2 Unix Environment, 7-3 Update the Connection, 7-1

#### **V**

**. . . . . . . . . . . . . . . . . . . . . . . . . . . . . .**

Verify Access Control List, 7-4 Agent is Running, 7-3 Error Logs, 7-4 License File, 7-3 network connectivity, 7-2 Number of Developer Consoles, 7-4 Port Number, 7-3 User ID and Password, 7-4

#### **W**

warning and alarm thresholds, 6-3 warnings, 2-1, 2-2, 8-7 Window for making global parameter changes, 8-14 write errors, 3-2